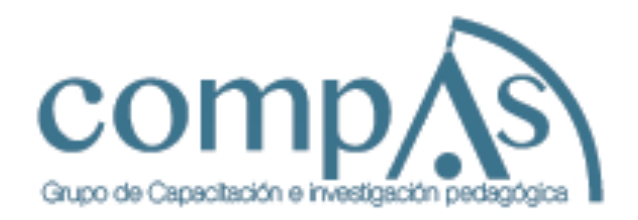

# SISTEMA DE INFORMACIÓN VÍA SMS, EXCLUSIVO PARA ESTUDIANTES DE UNIVERSIDAD

# SISTEMA DE INFORMACIÓN VÍA SMS,<br>Exclusivo para estudiantes de universidad **PRIMERA EDICIÓN**

Sistema de información vía SMS, exclusivo para estudiantes de universidad

Autores

Carlos David Loor Rodriguez Sofía Haydee Jácome Encalada Jorge Fabián Yánez Palacios Carlos Patricio Moreno Castro

PRIMERA EDICIÓN

**Julio 2017** 

Libro sometido a revisión de pares académicos.

Edición Diagramación Diseño Publicación

# Maquetación.

Grupo Compás Cámara Eouatoriana del Libro - ISBN-E: 978-9942-760-46-3 Guayaquill - Ecuador

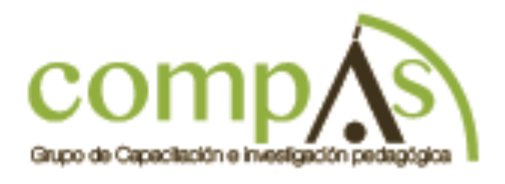

# ÍNDICE

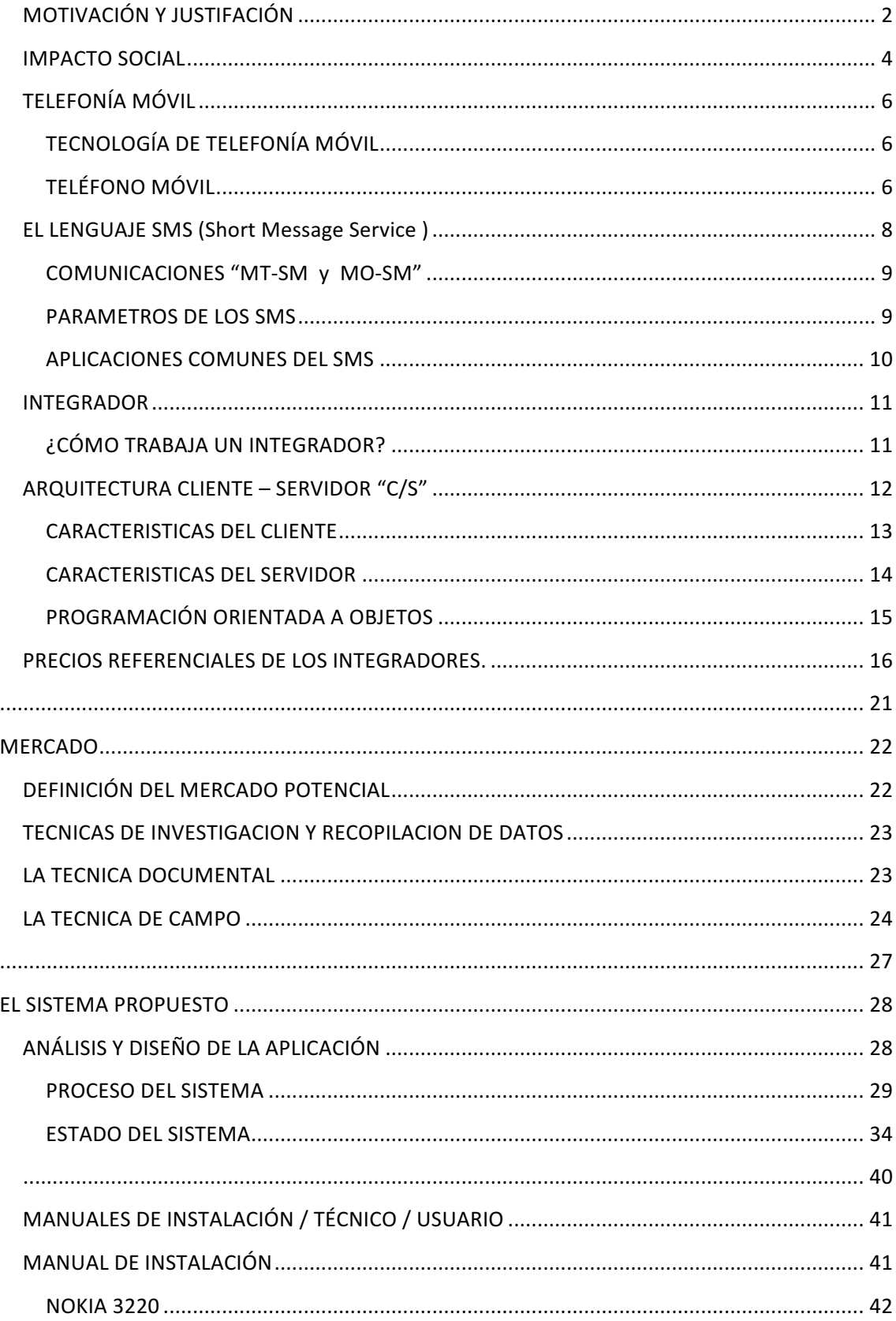

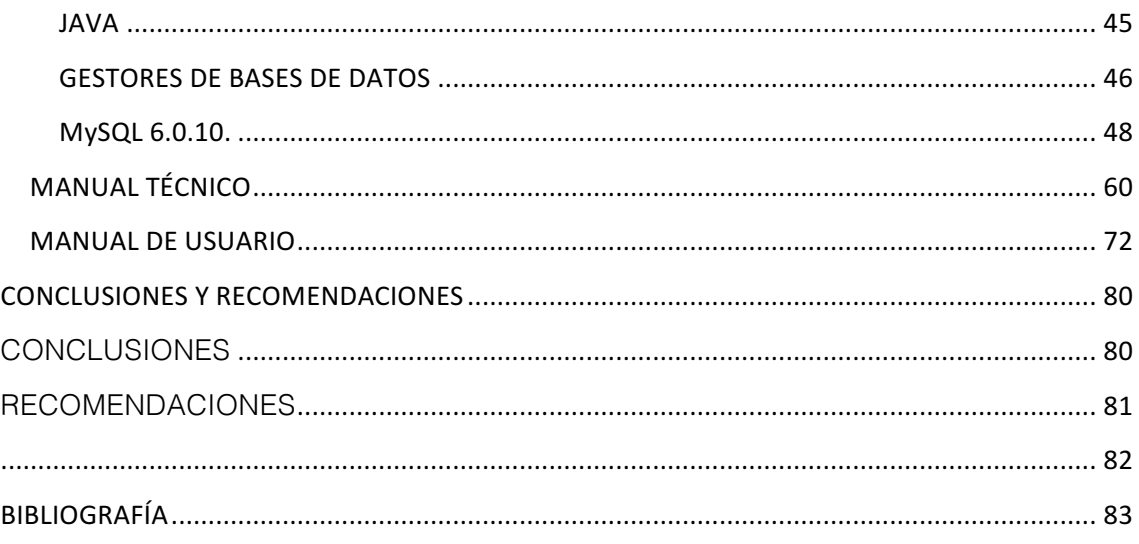

#### **Introducción**

La tecnología evoluciona constantemente y cada País, Organización, Institución, deben estar a la par de este desarrollo; si no se está preparado actualmente para los cambios sencillamente no habrá el despliegue adecuado, impidiéndoles calificar categóricamente de manera positiva, ocasionando un problema en su entorno global.

El acceso a la información y la optimización del tiempo son dos variables que denotan mucha importancia hoy en día; Pues no se trata solo de ofrecer un producto o un servicio a un usuario, sino de brindar un valor agregado, obviamente cumpliendo con las normativas emitidas por los Organismos que las regulen.

Los dispositivos móviles, son un apoyo para las Instituciones que desean acoplarse a los servicios tecnológicos para la emisión de datos, permitiendo que se establezca una comunicación efectiva que permita convertir al emisor en receptor y viceversa, por medio del feedback.

En fin todo va dirigido a la mejora continua de la gestión de comunicación dentro de las Instituciones, a través de aplicaciones que permitan la emisión de información referente a actividades académicas, sociales y culturales, agregando valor al servicio organizacional y proporcionándole realce tecnológico.

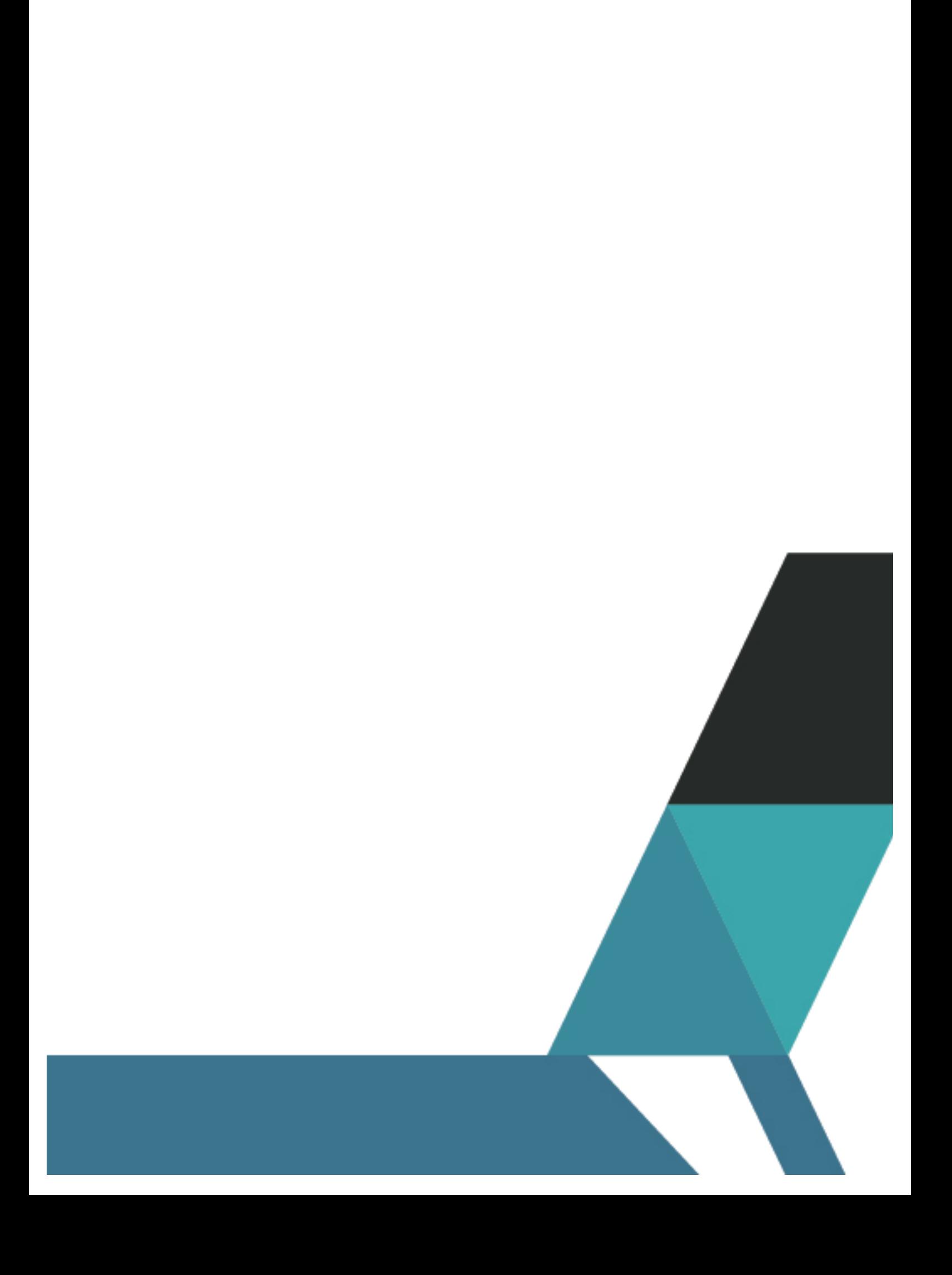

# **MOTIVACIÓN Y JUSTIFACIÓN**

Se ha elegido el presente tema para mejorar el acceso a la información, optimizando el recurso tiempo y dinero, comodidad, accesibilidad y tecnología; dirigida a todos los Estudiantes y Docentes de la Universidad Internacional del Ecuador, otorgando así, un valor agregado al servicio Institucional y cumpliendo con las normativas emitidas por los Organismos de Educación Superior para la acreditación respectiva.

La solución propuesta utiliza un dispositivo móvil de gama media baja para el envío y recepción de mensajes y notificaciones automáticas, semiautomáticas y manuales vía SMS y email.

Rapidez: Porque los Estudiantes y Docentes de UIDE podrán conocer e informarse acerca de notas, horarios y reuniones, con solo enviar un mensaje de texto. Además de recibir notificaciones automáticas, semiautomáticas y manuales.

Optimización: Porque se podrá administrar el tiempo de manera eficiente, al no tener que dirigirse al establecimiento educativo a recibir la información deseada.

Ahorro: No existirán gastos de transporte debido a que será innecesario trasladarse al establecimiento educativo a recibir la información deseada.

 $\mathcal{P}$ 

Accesibilidad: Solo deberán tener un celular a la mano, pues es un instrumento de comunicación utilizado por el mercado escogido, con el cual podrán acceder a la información deseada sin incluso tener que esperar en la línea de un conmutador. Recibirán mensajes de texto SMS & Email.

Tecnología: Porque es un sistema de comunicación móvil que se encuentra, aceptado y utilizado por el mercado escogido en aplicaciones similares; dándole realce tecnológico y valor agregado a la Institución.

1.- El "Sistema de información vía SMS, exclusivo para integrantes<sup>1</sup> de la UIDE" sede Guayaquil, valida la existencia del usuario mediante el número de cédula, bloque, año lectivo; en una base de datos de estudiantes y docentes de la Universidad Internacional del Ecuador sede Guayaquil, para la emisión de la información que requieran los usuarios, sean estas, notas, horarios o reuniones.

2.- En cuanto a las notificaciones, se realizarán las citadas a continuación según su tipo:

 $\checkmark$  Semiautomáticas

Envió de notificaciones a plantillas personalizadas.

# $\checkmark$  Automáticas

<u> 1989 - Johann Barn, mars ann an t-Amhain an t-Amhain an t-Amhain an t-Amhain an t-Amhain an t-Amhain an t-Amh</u>

3

<sup>1</sup> **Entiéndase Estudiantes y Docentes.**

Envío de notificaciones en caso de pendientes de admisión.

Envío de notificaciones en caso de cambio de estatus a gestiones académicas.

Envío de notificaciones en caso de Pre matricula (Recordatorio de pago).

Envío de notificaciones en caso de aprobación de beca.

Envío de notificaciones en caso de morosidad.

Envío de notificaciones en caso de cuotas próximas a vencer.

Envío de notificaciones en caso de cumpleaños.

 $\checkmark$  Manuales

Envío de notificación a un destinatario específico y con la información que indique el usuario.

# **IMPACTO SOCIAL**

Tomando al impacto como la consecuencia de los efectos del uso de un sistema de información se desprenden resultados que constituyen el llamado impacto, que está determinado por los resultados que se obtienen en la práctica y las transformaciones que pueden producirse como efecto de ese uso.

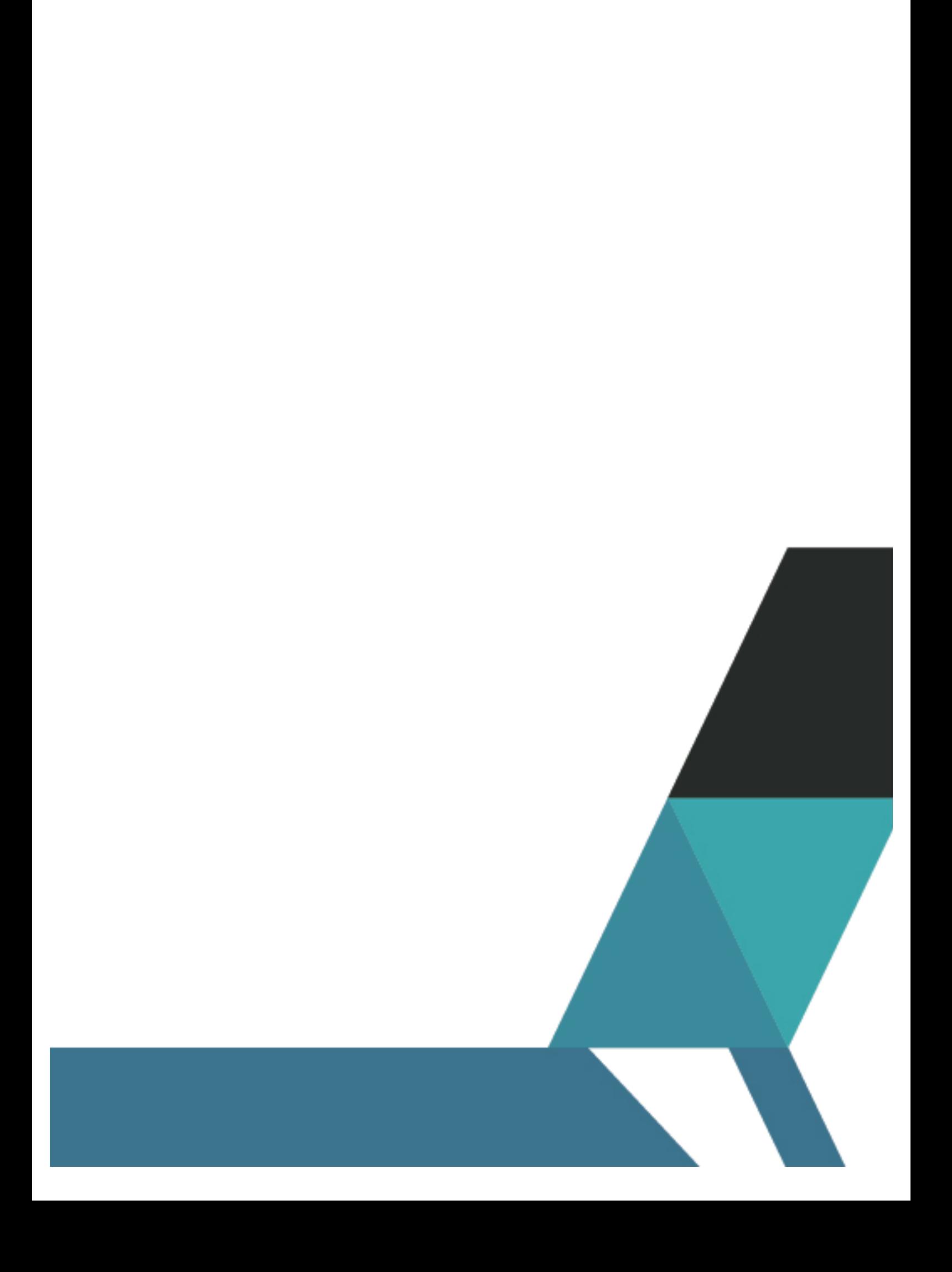

# **TELEFONÍA MÓVIL**<sup>2</sup>

# **TECNOLOGÍA DE TELEFONÍA MÓVIL**

La telefonía móvil, también llamada telefonía celular, básicamente está formada por dos grandes partes: una red de comunicaciones (o red de telefonía móvil) y los terminales (o teléfonos móviles) que permiten el acceso a dicha red.

La telefonía móvil de hoy en día se ha convertido en un instrumento muy útil debido a la fácil comunicación entre personas. Los aparatos cuentan con características muy eficaces para utilizarlos de cualquier manera. Los celulares cuentan con distintas aplicaciones que pueden facilitar diversas labores cotidianas.

# **TELÉFONO MÓVIL**<sup>3</sup>

El teléfono móvil es un dispositivo inalámbrico electrónico para acceder y utilizar los servicios de la red de telefonía móvil. Se denomina también celular en la mayoría de países latinoamericanos debido a que el servicio funciona mediante una red de celdas, donde cada antena repetidora de señal es una célula, si bien también existen redes telefónicas móviles.

<sup>2</sup> http://es.wikipedia.org/wiki/Telefon%C3%ADa\_m%C3%B3vil

<sup>&</sup>lt;sup>3</sup> http://es.wikipedia.org/wiki/Telefon%C3%ADa\_m%C3%B3vil

# RED DE CELDAS4

Es una red formada por celdas de radio (o simplemente celdas) cada una con su propio transmisor, conocidas como estación base. Estas celdas son usadas con el fin de cubrir diferentes áreas para proveer cobertura de radio sobre un área más grande que el de una celda. Las redes de celdas son inherentemente asimétricas con un conjunto fijo de transceptores principales, cada uno sirviendo una celda y un conjunto de transceptores distribuidos.

#### TRANSCEPTOR<sup>5</sup>

Es un dispositivo que cuenta con un transmisor y un receptor que comparten parte de la circuitería o se encuentran dentro de la misma caja.

Dado que determinados elementos del circuito se utilizan tanto para la transmisión como para la recepción, la comunicación que provee un transceptor solo puede ser semidúplex, lo que significa que pueden enviarse señales en ambos sentidos, pero no simultáneamente.<sup>6</sup>

 

<sup>4</sup> http://es.wikipedia.org/wiki/Red\_de\_celdas

<sup>&</sup>lt;sup>5</sup> Rinaldo, Paul R. (1995). Guía internacional del radioaficionado. Barcelona: Marcombo SA.

<sup>6</sup> http://es.wikipedia.org/wiki/Transceptor

# **EL LENGUAJE SMS (**Short Message Service **) 7**

El lenguaje SMS (Servicio de mensajes cortos), es una cadena alfanumérica de hasta 160 caracteres, y cuyo encapsulado incluye una serie de parámetros; consiste en acortar palabras, sustituir algunas de ellas por simple simbología o evitar ciertas preposiciones, utilizar los fonemas y demás. La principal causa es que el SMS individual se limita a los 160 caracteres, si se sobrepasa ese límite, el mensaje individual pasa a ser múltiple, lógicamente multiplicándose el coste del envío.

Por esa razón se procura reducir el número de caracteres, para que de un modo sencillo se entienda y a la vez cueste menos.

La limitación del tamaño de los mensajes, la reducida interfaz de los móviles y el propio lenguaje originado de las conversaciones, han contribuido a que los usuarios del servicio SMS hayan desarrollado un uso intensivo de abreviaturas (como tq o tk en lugar de te quiero). Esta economía de caracteres también supone la sustitución de determinados sonidos por números (por ejemplo: to2 por todos) y la omisión de vocales (qdms a ls 8 por quedamos a las 8).

Así en el presente proyecto de tesis, el estudiante y/o docente debe teclear 0915196869B12013NOTAS por número de cédula, primer bloque, año 2013 y lo que desea solicitar según el caso (NOTAS / HORARIOS / REUNIONES).

 

<sup>&</sup>lt;sup>7</sup>http://es.wikipedia.org/wiki/Telefon%C3%ADa\_m%C3%B3vil

#### **COMUNICACIONES "MT-SM y MO-SM"**<sup>8</sup>

Los mensajes SMS, en un inicio se definieron en el estándar GSM como un medio para que los operadores de red enviaran información sobre el servicio a los abonados, sin que éstos pudieran responder ni enviar mensajes a otros clientes. Este tipo de mensajes se denominaban MT-SM (Mobile Terminated-Short Message, es decir, mensajes que llegan al terminal del usuario). Sin embargo, la empresa Nokia desarrolló un sistema para permitir la comunicación bidireccional por SMS; los mensajes enviados por los usuarios pasaron a denominarse MO-SM (Mobile Originated, originados en el terminal del usuario).

Es necesario tener claras las diferencias entre ambos tipos de mensaje para comprender el funcionamiento del sistema.

Los mensajes de texto son procesados por un SMSC o centro de mensajes cortos (Short Message Service Center) que se encarga de almacenarlos hasta que son enviados y de conectar con el resto de elementos de la red GSM.

#### **PARAMETROS DE LOS SMS**<sup>9</sup>

Cuando un usuario envía un SMS, o lo recibe, se incluyen con su payload (carga útil o cuerpo del mensaje) al menos los siguientes parámetros:

<sup>&</sup>lt;sup>8</sup> http://es.wikipedia.org/wiki/Servicio de mensajes cortos

<sup>9</sup> http://es.wikipedia.org/wiki/Servicio\_de\_mensajes\_cortos

- $\triangleright$  Fecha de envío (también llamada timestamp);
- $\triangleright$  Validez del mensaje, desde una hora hasta una semana;
- Ø Número de teléfono del remitente y del destinatario;
- Ø Número del SMS que ha originado el mensaje;

Este modo asegura el correcto procesamiento del mensaje a lo largo de toda la cadena.

# **APLICACIONES COMUNES DEL SMS**

Debido a que los mensajes SMS son recibidos prácticamente de inmediato por el destinatario y son un medio de comunicación muy personal, muchos ya los están utilizando como el mejor medio para comunicarse con una comunidad, en diversos planos:

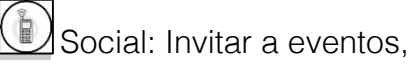

 $\textcolor{blue}{\blacksquare}$ Seguridad: Enviar alarmas/ coordinar evacuaciones,

Bancarias: Enviar confirmación de transacciones y transferencias bancarias,

Mercado y Finanzas: Enviar confirmaciones de compra y reducción de saldos,

En los planos que lo utiliza el "Sistema de información vía SMS, exclusivo para integrantes<sup>10</sup> de la UIDE" sede Guayaquil son:

Educativo: Enviar notas, horarios de clases y fechas de reuniones.

Industrial: Como elemento de comunicación entre máquinas y personas

El desarrollo de diversos módulos de telecontrol por SMS facilita la posibilidad de comunicar instalaciones remotas con los responsables de su operación y mantenimiento; enviándole un SMS con el estado o las alarmas que se producen. De la misma forma, las personas responsables de estas instalaciones pueden enviar un SMS con una orden determinada para que la máquina la ejecute.

#### **INTEGRADOR**

El integrador es aquel que incorpora<sup>11</sup> la vida cotidiana con la tecnología, dispositivos móviles e internet.

#### **¿CÓMO TRABAJA UN INTEGRADOR?**

Integra soluciones de acuerdo a las necesidades, actuales y futuras, logrando así confianza y satisfacción en el usuario.

<sup>10</sup> **Entiéndase Estudiantes y Docentes.**

<sup>11</sup> http://www.wordreference.com/sinonimos/integrar

Es pieza clave en la implementación de sistemas de automatización en el mercado.; ayuda a los clientes a diseñar, planificar, integrar y brindar servicios a todos los entornos de tecnologías de información.

Los integradores de sistemas <sup>12</sup> combinan la experiencia global, el conocimiento y las habilidades para ofrecer soluciones y servicios innovadores, y lograr una mayor eficacia en la administración de tecnologías de información y una mejor satisfacción de los clientes.

# **ARQUITECTURA CLIENTE – SERVIDOR "C/S"**<sup>13</sup>

Es un modelo de aplicación distribuida en el que las tareas se reparten entre los proveedores de recursos o servicios, llamados servidores, y los demandantes, llamados clientes. Un cliente realiza peticiones a otro programa y el servidor es quien le da respuesta.

<sup>12</sup> http://www.ca.com/ar/system-integrators.aspx

<sup>13</sup> http://es.wikipedia.org/wiki/Cliente-servidor

# FIGURA 1

# CLIENTE - SERVIDOR

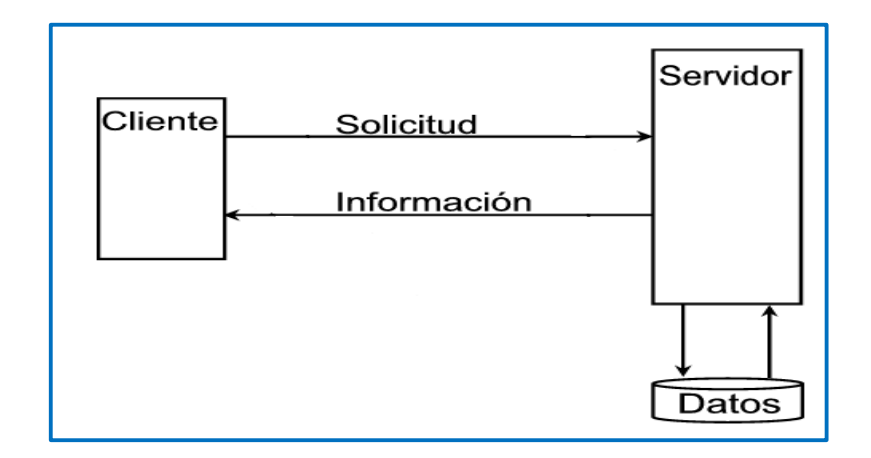

ELABORADO POR: AUTORES

# **CARACTERISTICAS DEL CLIENTE**

En la arquitectura C/S el remitente de una solicitud es conocido como cliente.

Sus características son:

- $\triangleright$  Es quien inicia solicitudes o peticiones, tienen por tanto un papel activo en la comunicación (dispositivo maestro o amo).
- $\triangleright$  Espera y recibe las respuestas del servidor.
- Ø Por lo general, puede conectarse a varios servidores a la vez.
- Ø Normalmente interactúa directamente con los usuarios finales mediante una interfaz gráfica de usuario.

Ø Al contratar un servicio de redes, se debe tener en cuenta la velocidad de conexión que le otorga al cliente y el tipo de cable que utiliza, por ejemplo: cable de cobre ronda entre 1 ms y 50 ms.

# **CARACTERISTICAS DEL SERVIDOR**<sup>14</sup>

Al receptor de la solicitud enviada por el cliente se conoce como servidor. Sus características son:

- $\triangleright$  Al iniciarse esperan a que lleguen las solicitudes de los clientes, desempeñan entonces un papel pasivo en la comunicación (dispositivo esclavo).
- Ø Tras la recepción de una solicitud, la procesan y luego envían la respuesta al cliente.
- Ø Por lo general, aceptan conexiones desde un gran número de clientes (en ciertos casos el número máximo de peticiones puede estar limitado).
- Ø No es frecuente que interactúen directamente con los usuarios finales.

<sup>&</sup>lt;sup>14</sup> http://es.wikipedia.org/wiki/Cliente-servidor

#### **PROGRAMACIÓN ORIENTADA A OBJETOS**

La programación orientada a objetos es una forma de pensar de programación, que usa objetos y sus interacciones para diseñar aplicaciones y programas. Está basado en varias técnicas, incluyendo herencia, abstracción, polimorfismo y encapsulamiento.

La orientación a objetos es un paradigma de programación que facilita la creación de software de calidad por sus factores que potencian el mantenimiento, la extensión y la reutilización del software generado bajo este paradigma. La programación orientada a objetos trata de acoplarse al modo de pensar del hombre y no al de la máquina. Esto es posible gracias a la forma racional con la que se manejan las abstracciones que representan las entidades del dominio del problema, y a propiedades como la jerarquía o el encapsulamiento.

Es una forma especial de programar, más cercana a cómo expresar las cosas en la vida real que otros tipos de programación.

#### USO DE LA PROGRAMACIÓN ORIENTADA A OBJETO

Los programadores se han dedicado a construir aplicaciones muy parecidas que resolvían una y otra vez los mismos problemas. Para conseguir que los esfuerzos de los programadores puedan ser utilizados por otras personas se creó la programación orientada a objetos. Que es una serie de normas para

realizar las cosas de manera que otras personas puedan utilizarlas y adelantar su trabajo, de manera que consigamos que el código se pueda reutilizar.

La programación orientada a objetos no es difícil, pero es una manera especial de pensar, a veces subjetiva de quien la programa, de manera que la forma de hacer las cosas puede ser diferente según el programador. Aunque podamos hacer los programas de formas distintas, no todas ellas son correctas, lo difícil no es programar orientado a objetos sino programar bien. Ya que es importante, porque así podemos aprovechar de todas sus ventajas.

Se utilizó este lenguaje por sus características, pues permiten un eficaz desarrollo, utilizando la definición de objetos, manejo de base de datos y emisión de reportes.

#### **PRECIOS REFERENCIALES DE LOS INTEGRADORES**<sup>15</sup>**.**

El Integrador contactado fue Interacel, al cual se acudió de manera personal a realizar la respectiva cotización.

Interacel es una empresa de servicios de valor agregado cuyo negocio principal es la comercialización de servicios de entretenimiento e interactividad utilizando la telefonía móvil e internet.

<sup>15</sup> http://www.interacel.com/

Posee 5 líneas de negocios principales: SMS Premium, Televisión Interactiva, Descargas de Contenidos, Community Social Networks y Mobile Marketing para el desarrollo de diferentes campañas integrando todo tipo de soluciones: mobile, web, aplicativos y redes sociales.

Cuenta con oficinas en 11 países de Latinoamérica: Argentina, Bolivia, Chile, Costa Rica, EEUU, Ecuador, Guatemala, Nicaragua, Paraguay, Perú y República Dominicana.Se constituyó en 2004 y en 2010 amplió su estructura con el nombre comercial de Interacel Holdings LLC.

Acorde al servicio que desea prestar el proyecto de tesis "Sistema de información vía SMS, exclusivo para integrantes<sup>16</sup> de la UIDE" sede Guayaquil, Interacel, serviría de Integrador a un costo de \$0.35 + Impuestos por mensaje, distribuido de la siguiente forma: \$0.10 para la operadora y \$0.25 para el integrador.

#### **COTIZACIONES**

Se cotizó a tres operadoras de telefonía móvil, acerca de los planes que se pueden acoplar al sistema, porque no existe una que brinde esencialmente las

<sup>16</sup> **Entiéndase Estudiantes y Docentes.**

actividades de integrador. INTERACEL brinda el servicio de integrador con los costos indicados a continuación.

# TABLA 1

# PLANES POST PAGO OPERADORAS MÓVILES

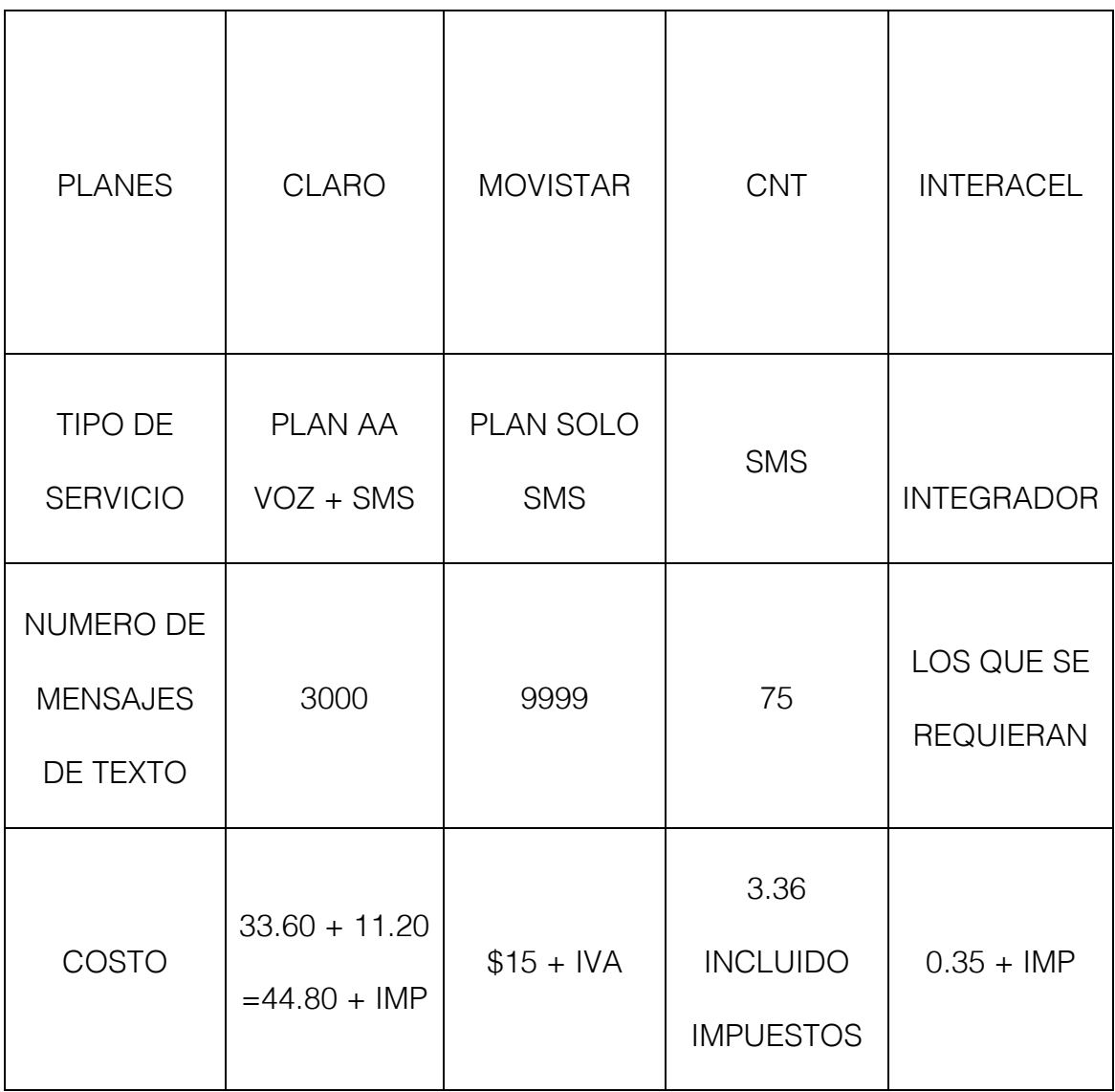

FUENTE: OPERADORAS MÓVILES DE GUAYAQUIL - ECUADOR ELABORADO POR: EL AUTOR

En la Tabla N°2, se encuentran los costos de los recursos técnicos necesarios

para la instalación y buen funcionamiento de la aplicación.

### TABLA 2

# COSTO DE RECURSOS TECNICOS

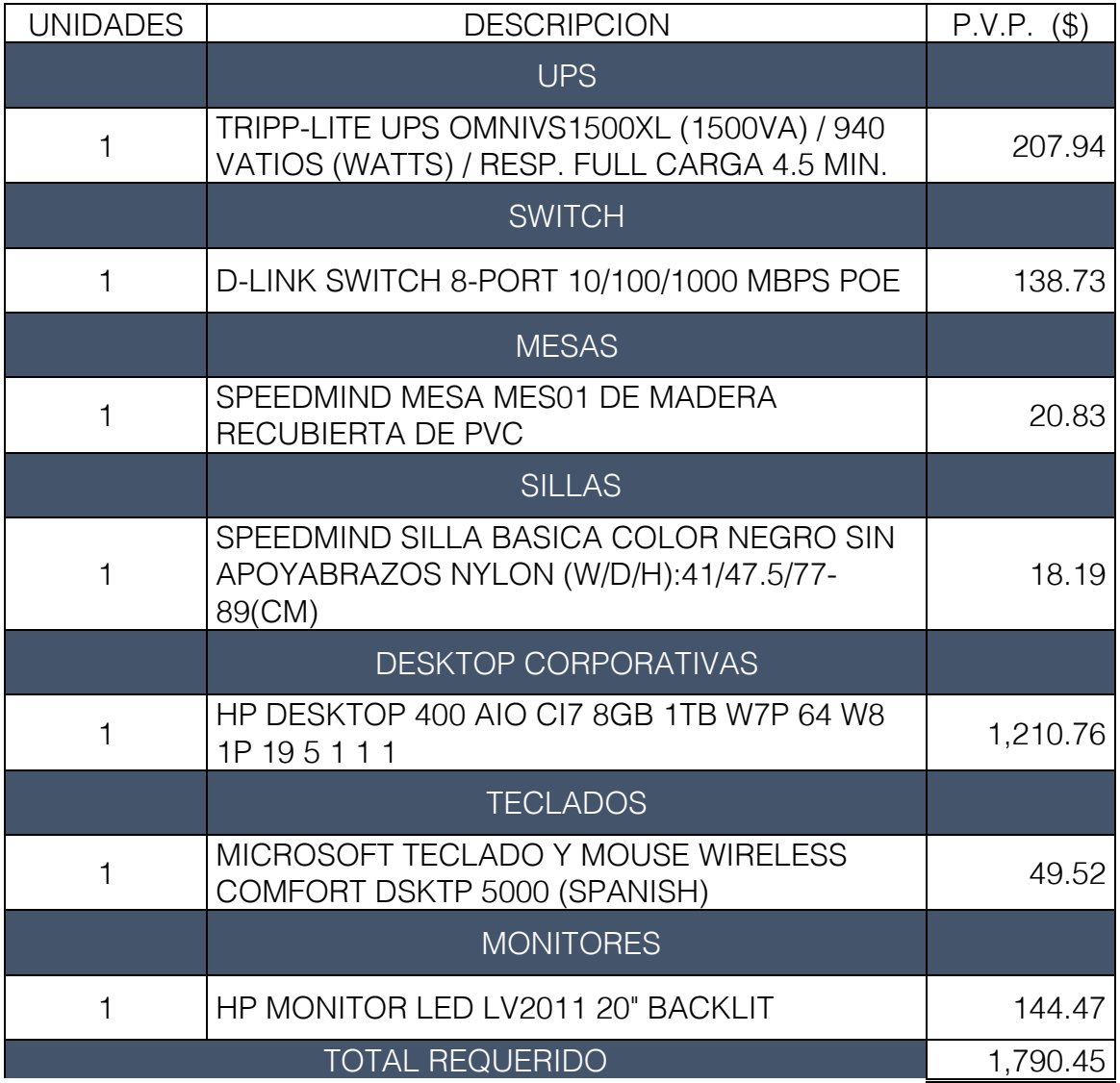

FUENTE: EMPRESA ELECTRONICA SIGLO 21 ELABORADO POR: EL AUTOR

# **COSTO BENEFICIO**

Ante tales cotizaciones el COSTO – BENEFICIO de contratar servicios externos ante el desarrollo interno del sistema, es incalculable, tan sólo por la inseguridad que representa el tener que suministrar información de las bases de datos, que deberían ser reservadas para los particulares, evitando futuros actos como competencia, exacción, abuso y mal uso de los mismos, deteriorando la imagen y categorización de la institución.

Esto fue lo que nos supieron indicar en Entidades Bancarias y Comerciales, las cuales quisieron aportar con esta advertencia, pero no ser nombradas en el presente trabajo.

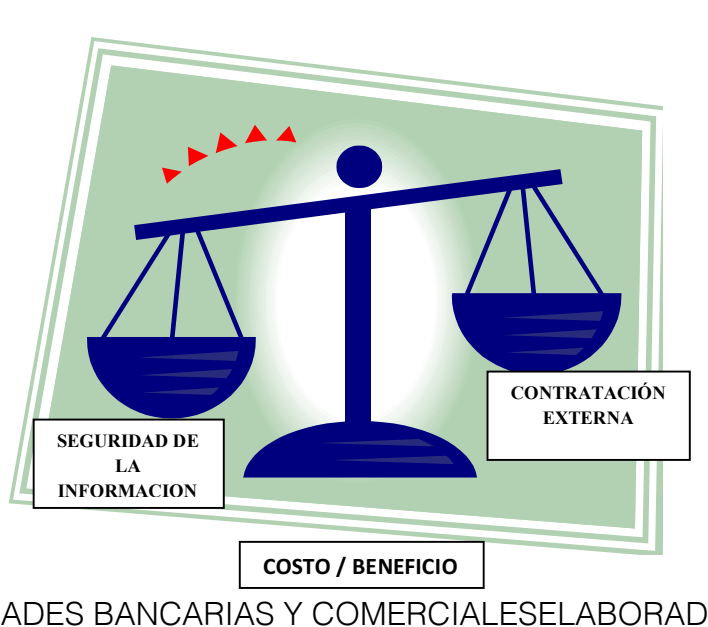

COSTO - BENEFICIO

FIGURA 4

FUENTE: ENTIDADES BANCARIAS Y COMERCIALESELABORADO POR: los autores

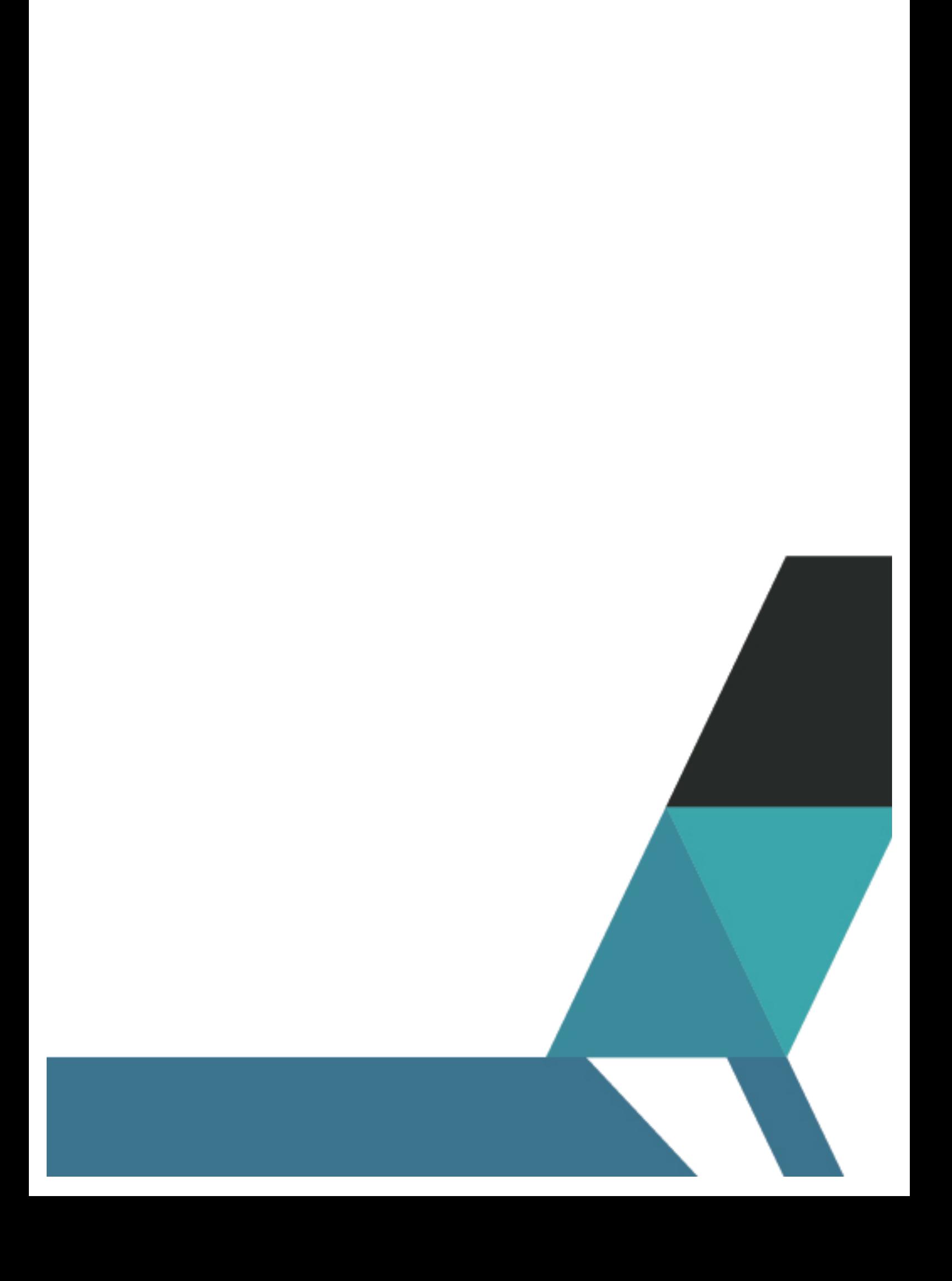

# **MERCADO**

El presente estudio abarca la definición y comportamiento del mercado potencial de los servicios del "Sistema de información vía SMS, exclusivo para integrantes<sup>17</sup> de la UIDE" sede Guayaquil.

# **DEFINICIÓN DEL MERCADO POTENCIAL**

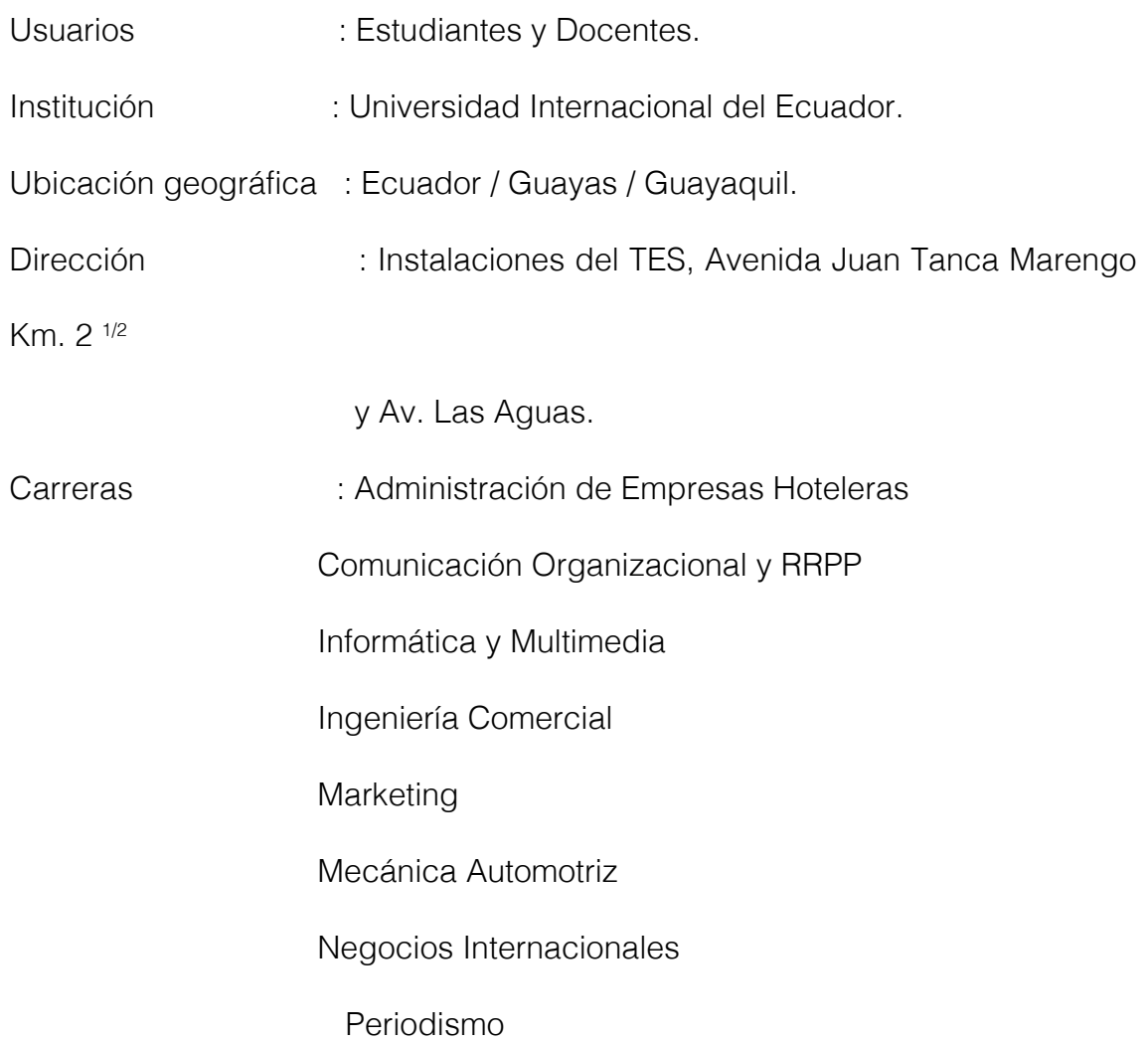

<sup>17</sup> **Entiéndase Estudiantes y Docentes.**

Publicidad y Diseño Gráfico.

### **TECNICAS DE INVESTIGACION Y RECOPILACION DE DATOS**

Las técnicas son los procedimientos e instrumentos que utilizamos para acceder al conocimiento, sean estas encuestas, entrevistas, observaciones y todo lo que se deriva de ellas.

En el presente proyecto utilizaremos dos formas generales: la técnica documental (Base de datos otorgada por la Coordinadora de la Institución) misma que se encontrará en la sección Anexos y la técnica de campo (Observación a los estudiantes).

# **LA TECNICA DOCUMENTAL**

BASE DE DATOS

La técnica documental permite la recopilación de información para enunciar las teorías que sustentan el estudio de los fenómenos y procesos. Incluye el uso de instrumentos definidos según la fuente documental a que hacen referencia.

Una vez definido el mercado potencial al cual va dirigido el proyecto de tesis, se procede a la investigación documental dentro de la Institución, en torno a la

base de datos proporcionada por la Coordinadora de la Institución, obteniendo como resultado que el 90% de los referidos poseen teléfono celular y en algunos casos poseen hasta dos teléfonos celulares de Operadoras distintas.

# **LA TECNICA DE CAMPO**

#### **OBSERVACION**

La técnica de campo permite la observación en contacto directo con el objeto de estudio, y que permitan confrontar la teoría con la práctica en la búsqueda de la verdad objetiva.

Con el mercado potencial establecido, se procede a la investigación de campo, dentro de la Institución, observando tanto a estudiantes como a docentes, ante la tenencia y uso de teléfono celular; obteniendo como resultado que el 90% de ellos posee teléfono celular y en algunos casos poseen hasta dos teléfonos celulares de Operadoras distintas.

Por lo cual se comprueba que el uso del teléfono celular es hoy en día una herramienta tecnológica básica y habitual, a la cual tienen fácil acceso los usuarios.

#### FIGURA 5

# CONEXIÓN CON TIPOS DE CELULARES

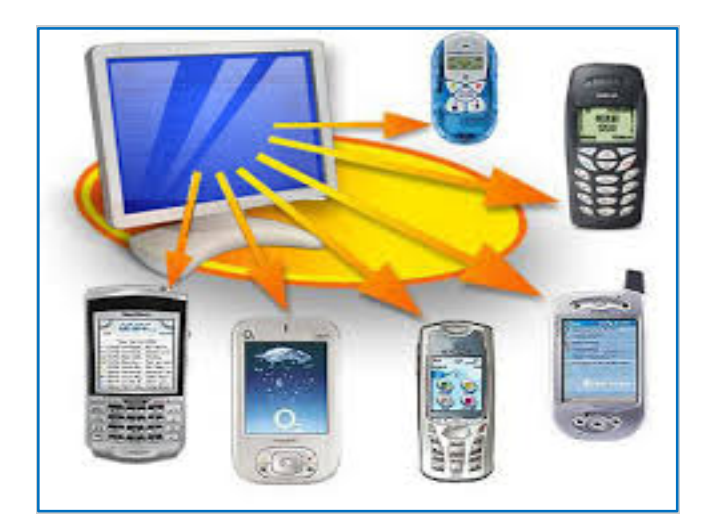

Fuente: www.gogle.com.ec

Elaborado por: El Autor.

# TABLA 3

# MATRIZ DE INVOLUCRADOS DIRECTA

UNIVERSIDAD INTERNACIONAL DEL ECUADOR SEDE GUAYAQUIL

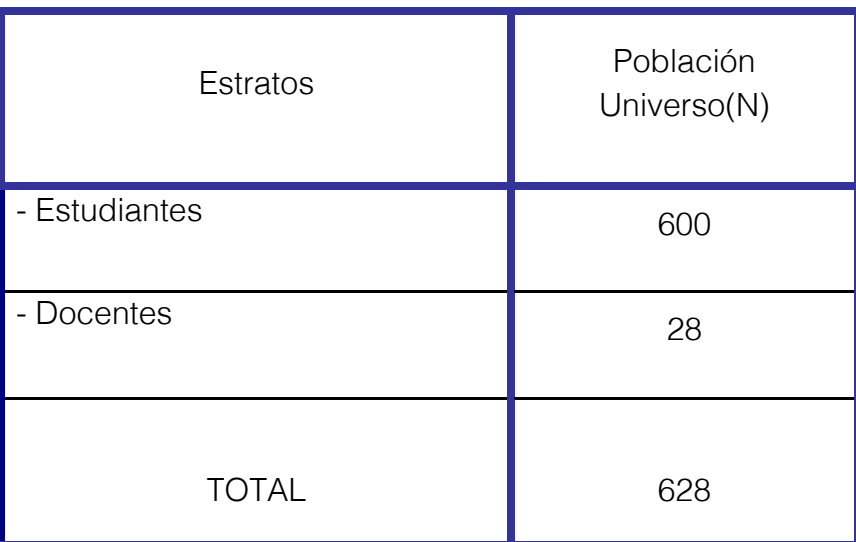

FUENTE: Material de la carrera. ELABORADO POR: AUTORES

El "Sistema de información vía SMS, exclusivo para integrantes de la UIDE" sede Guayaquil, tendrá acogida en este mercado, en respuesta a la necesidad de obtener información académica, sin tener que incurrir en gastos por traslado a la Institución educativa, evitando riesgos externos innecesarios y utilizando cualquier tipo de celular, inclusive el más básico, como se muestra en la Figura 5.

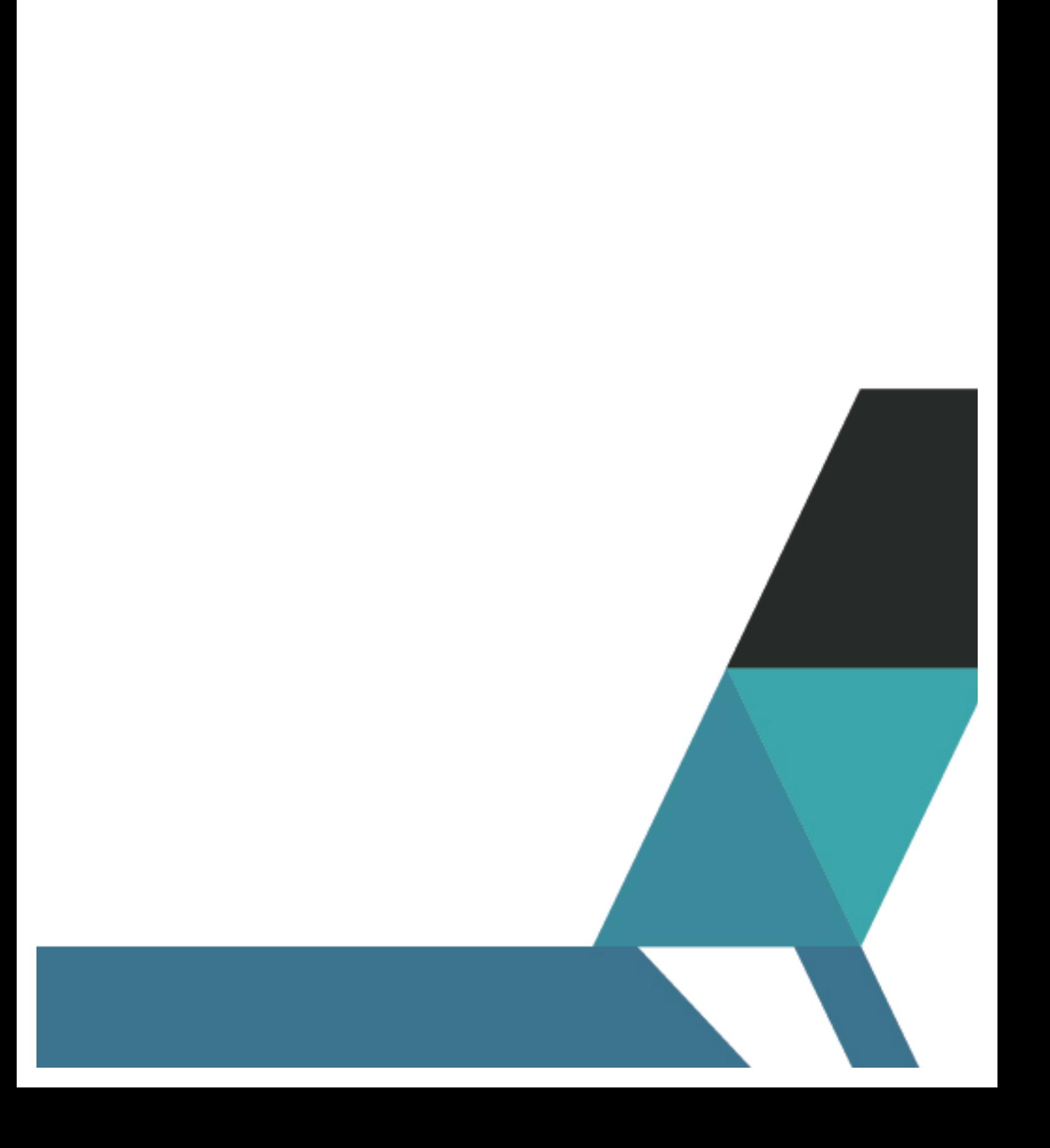

# **EL SISTEMA PROPUESTO**

# **ANÁLISIS Y DISEÑO DE LA APLICACIÓN**

La propuesta consiste en desarrollar el "Sistema de información vía SMS, exclusivo para integrantes<sup>18</sup> de la UIDE" sede Guayaquil, que permita la emisión de información referente a notas, horarios y reuniones, utilizando la tecnología de telefonía móvil; para brindar un recurso que posibilite la integración de la técnica, la operatividad y la economía de tiempo y dinero, al mismo tiempo que estudiantes y docentes que requieran la información, gocen de comodidad y eficiencia.

Además de los docentes y estudiantes a los que la Institución desee dirigirse por medio de notificaciones, sean estas semiautomáticas, automáticas o manuales.

#### **Semiautomáticas**

• Envió de notificaciones a plantillas personalizadas

#### Automáticas

- Envío de notificaciones en caso de pendientes de admisión
- Envío de notificaciones en caso de cambio de estatus a gestiones académicas
- Envío de notificaciones en caso de Pre matricula (Recordatorio de pago)
	- Envío de notificaciones en caso de aprobación de beca

<sup>&</sup>lt;sup>18</sup> Entiéndase Estudiantes y Docentes.

- Envío de notificaciones en caso de morosidad
- Envío de notificaciones en caso de cuotas próximas a vencer
- Envío de notificaciones en caso de cumpleaños

### Manuales

• Envío de notificación a un destinatario específico y con la información que indique el usuario

# **Reportes**

- Total de notificaciones por fecha, usuario y tarea
- Usuario que más notifica.

# **PROCESO DEL SISTEMA**

A continuación se presenta el proceso del servicio a ofrecer por parte del "Sistema de información vía SMS, exclusivo para integrantes<sup>19</sup> de la UIDE" sede Guayaquil; desde la solicitud por parte del usuario, pasando por el proceso cliente – servidor, hasta la entrega requerida por los estudiantes y/o docentes.

 

<sup>&</sup>lt;sup>19</sup> Entiéndase Estudiantes y Docentes.

# **E S T U D I A N T E S**

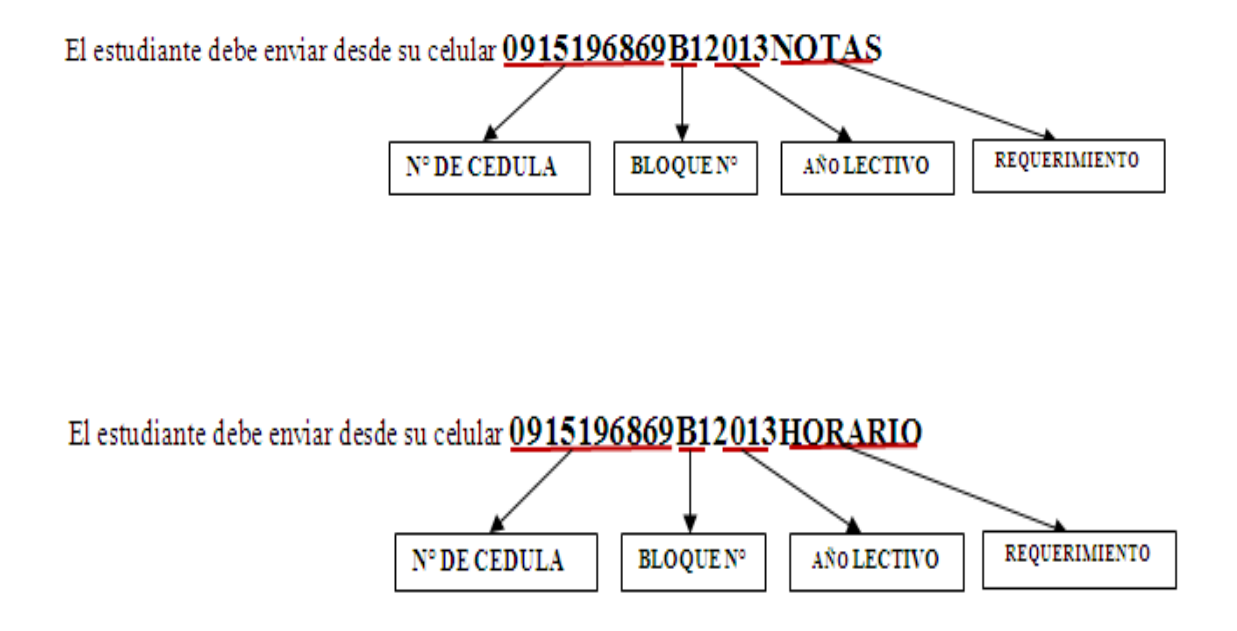

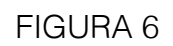

# PROCESO DEL SISTEMA DE INFORMACIÓN VÍA SMS

ESTUDIANTES UIDE
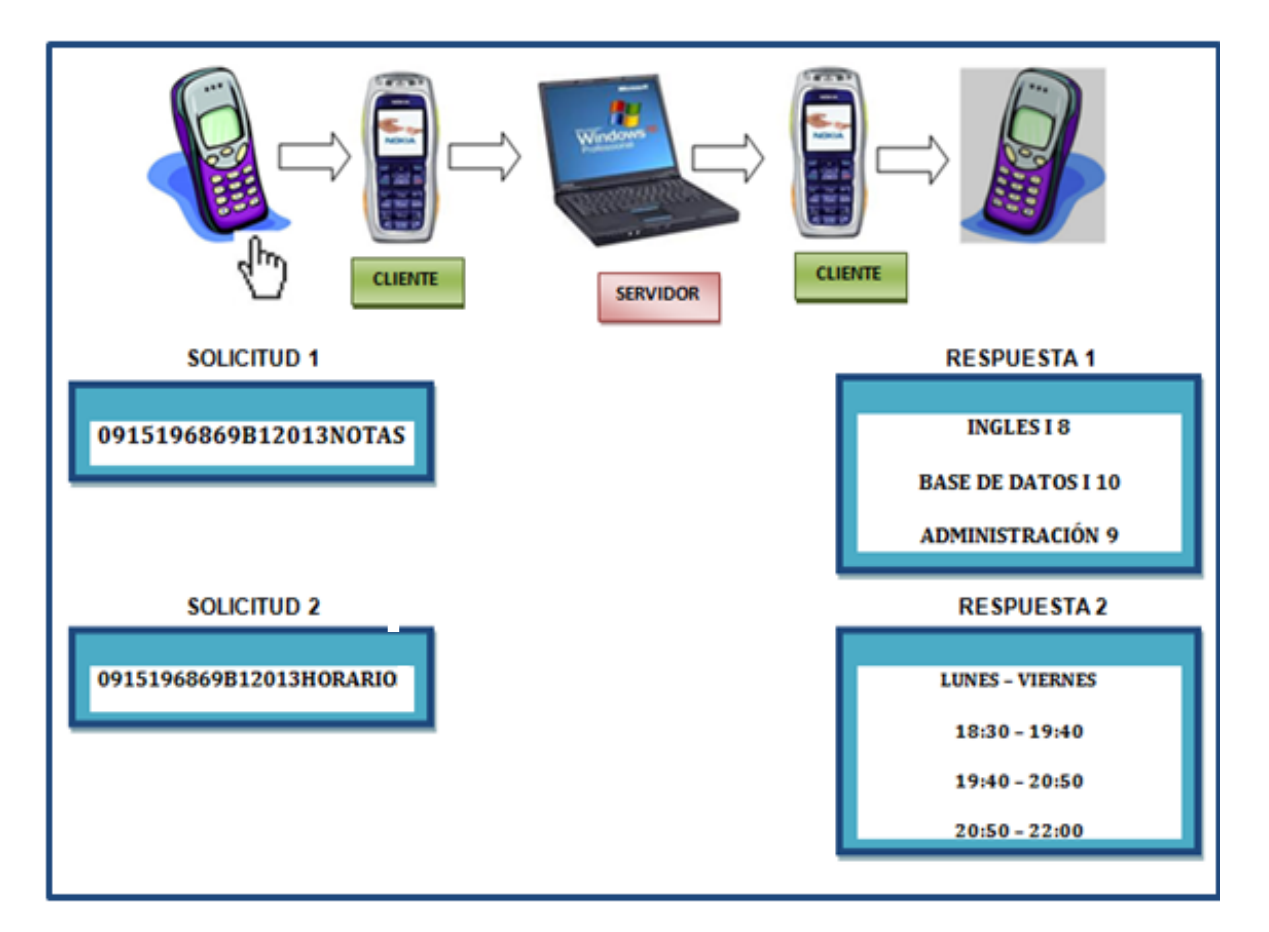

FUENTE: Sistema de información vía SMS ELABORADO POR: AUTORES

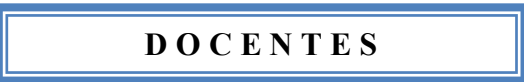

El docente debe enviar desde su celular 0801760489B12013REUNION

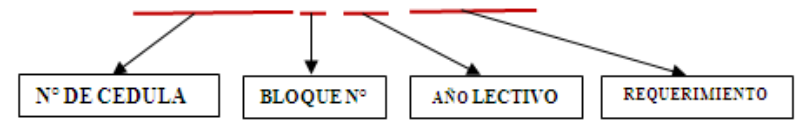

El docente debe enviar desde su celular 0801760489B12013HORARIO

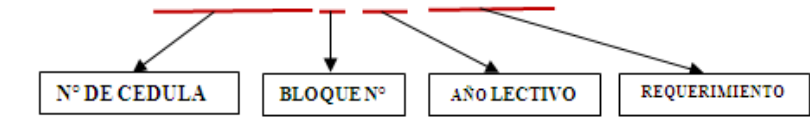

## FIGURA 7

## PROCESO DEL SISTEMA DE INFORMACIÓN VÍA SMS

## DOCENTES UIDE

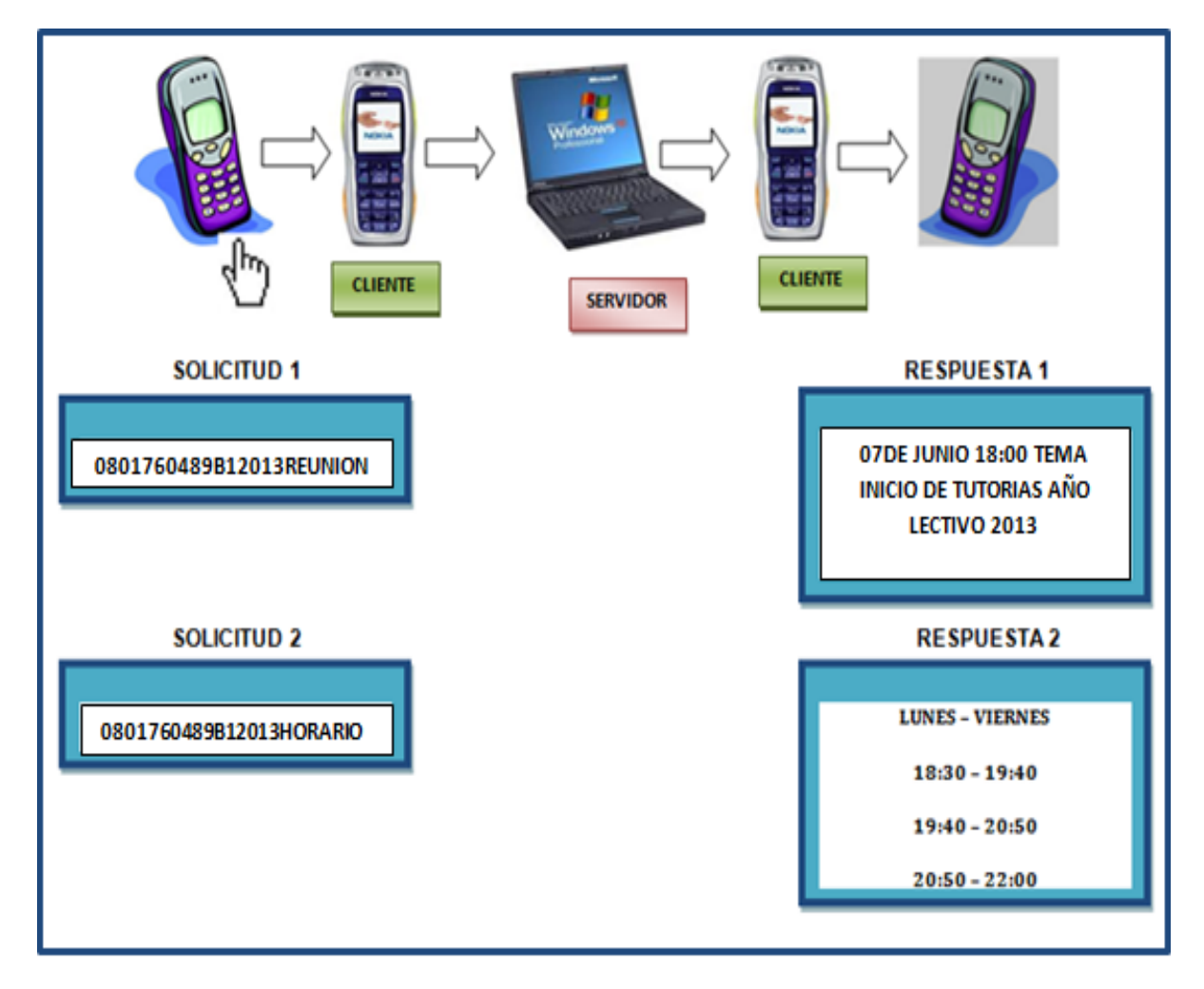

FUENTE: Sistema de información vía SMS ELABORADO POR: AUTORES

### **ESTADO DEL SISTEMA**

El "Sistema de información vía SMS, exclusivo para integrantes<sup>20</sup> de la UIDE" sede Guayaquil; se presenta en la siguiente condición, dependiendo el caso del solicitante.

### FIGURA 8

## ESTADO DEL SISTEMA DE INFORMACIÓN VÍA SMS

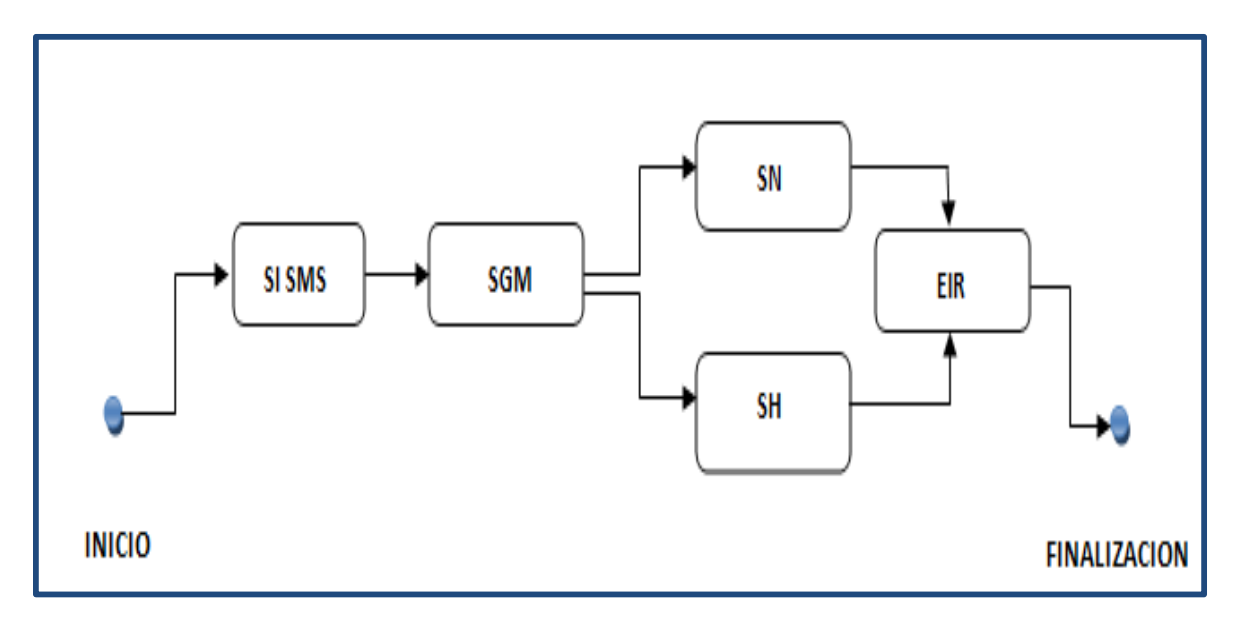

ESTUDIANTES UIDE

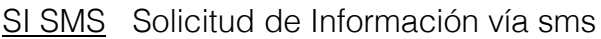

- SGM Solicitud generación móvil
- SN Solicitud de notas
- de acuerdo al bloque y período lectivo SH Solicitud de horario
- de acuerdo al bloque y período lectivo
- EIR Envío de información requerida

FUENTE: Sistema de información vía SMS ELABORADO POR: AUTORES

<u> 1989 - Johann Barn, mars ann an t-Amhain an t-Amhain an t-Amhain an t-Amhain an t-Amhain an t-Amhain an t-Amh</u>

<sup>&</sup>lt;sup>20</sup> Entiéndase Estudiantes y Docentes.

## FIGURA 9

## ESTADO DEL SISTEMA DE INFORMACIÓN VÍA SMS

## DOCENTES UIDE

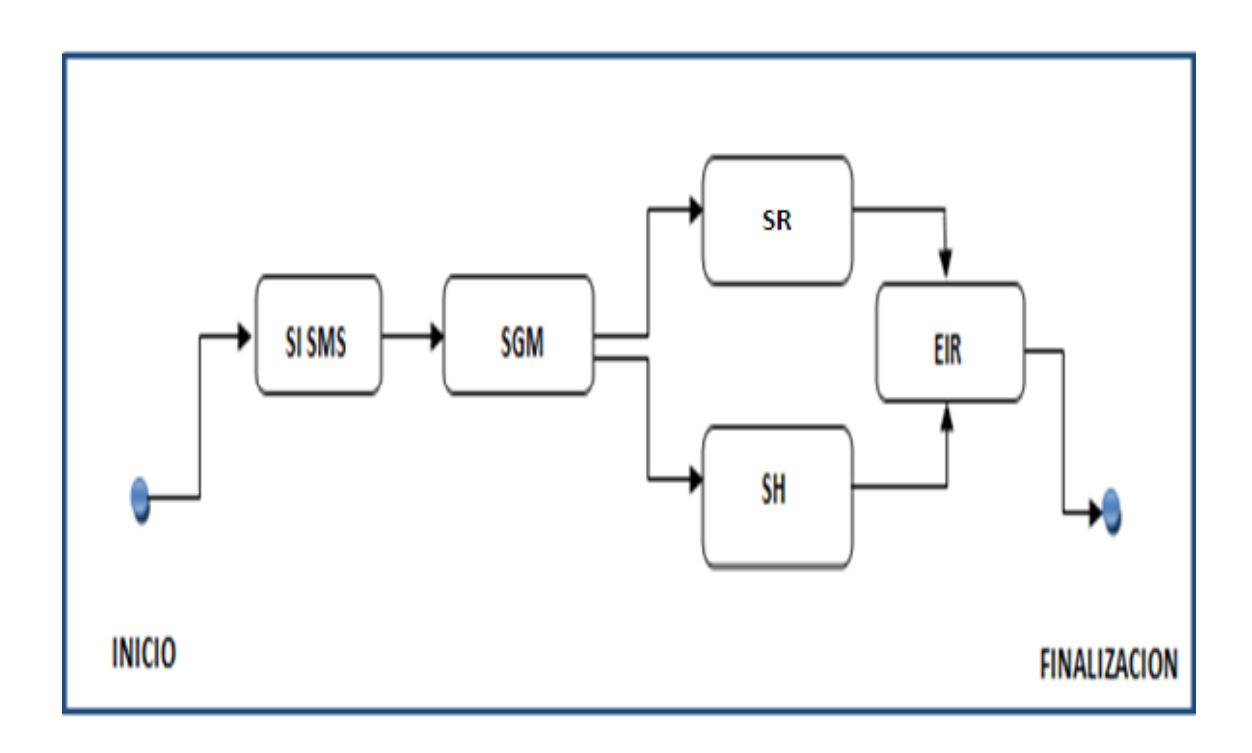

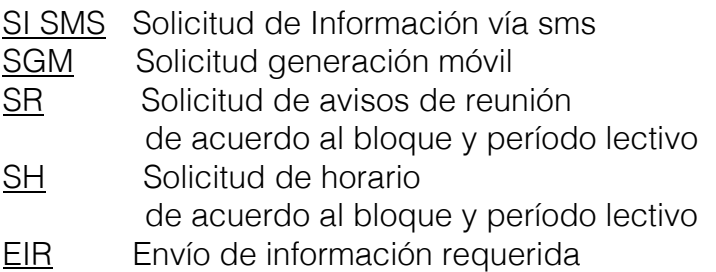

FUENTE: Sistema de información vía SMS ELABORADO POR: AUTORES

Esto es en cuanto se refiere al sistema neto de mensajes de texto requeridos

de forma externa, por estudiantes o docentes.

En cuanto al sistema de notificaciones, se establece el estado de acuerdo a, si estas son manuales, semiautomáticas o automáticas.

# FIGURA 10 ESTADO DEL SISTEMA DE INFORMACIÓN VÍA SMS NOTIFICACIONES MANUALES

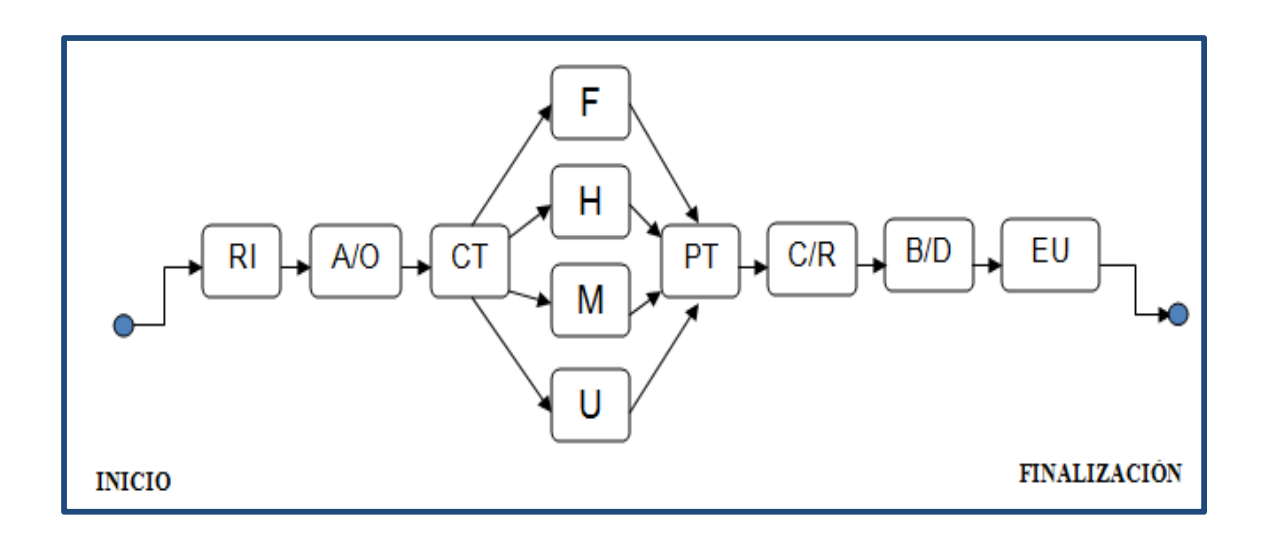

- RI Requerimiento Institucional<br>A/O Administrador u Operador d
- Administrador u Operador del sistema
- CT Crear tarea<br>
E Fecha<br>
H Hora<br>
<u>M</u> Mensaje
- Fecha
- Hora
- 
- M<br>U Mensaje<br>U Usuario
- U Usuario<br>PT Program Programar Tarea
- C/R Cumplimiento del requerimiento
- B/D Escoger de Base de datos
- EU Envío de información al usuario

FUENTE: Sistema de información vía SMS ELABORADO POR: AUTORES

En las notificaciones manuales se necesita de un Administrador u Operador del sistema para la creación de la tarea.

## FIGURA 11

## ESTADO DEL SISTEMA DE INFORMACIÓN VÍA SMS

## NOTIFICACIONES SEMIAUTOMÁTICAS

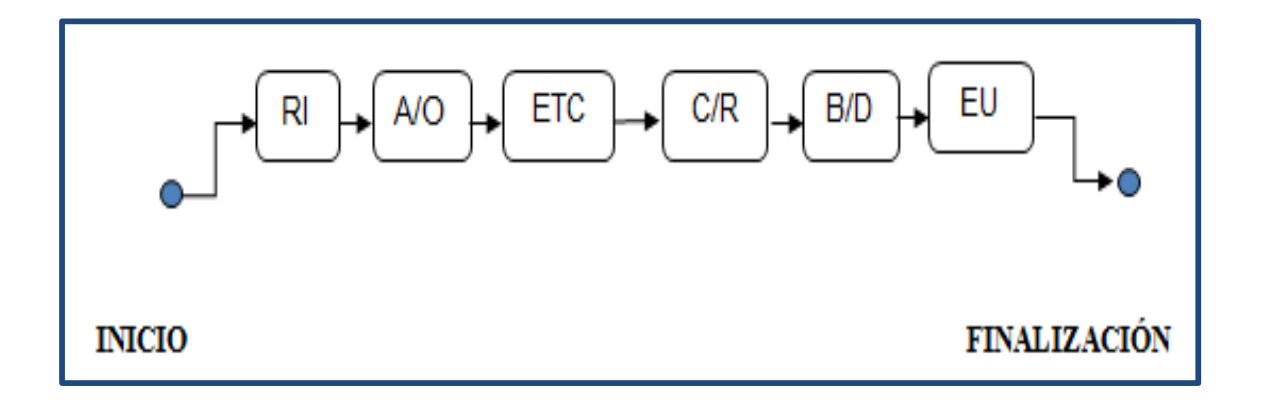

- RI Requerimiento Institucional
- A/O Administrador u Operador del sistema
- ETC Editar información de tarea creada
- C/R Cumplimiento del requerimiento
- B/D Escoger de Base de datos
- EU Envío de información al usuario

FUENTE: Sistema de información vía SMS ELABORADO POR: AUTORES

En las notificaciones semiautomáticas se necesita de un Administrador u

Operador del sistema para la edición (aumento o disminución de caracteres)

de una tarea creada.

Una notificación que ha sido creada para un ejecútese automático, se convierte en semiautomática cuando se edita información que será brindada al usuario, mismo que es tomado de la base de datos, de acuerdo al requerimiento institucional para que recepte el mensaje.

# FIGURA 12 ESTADO DEL SISTEMA DE INFORMACIÓN VÍA SMS NOTIFICACIONES AUTOMÁTICAS

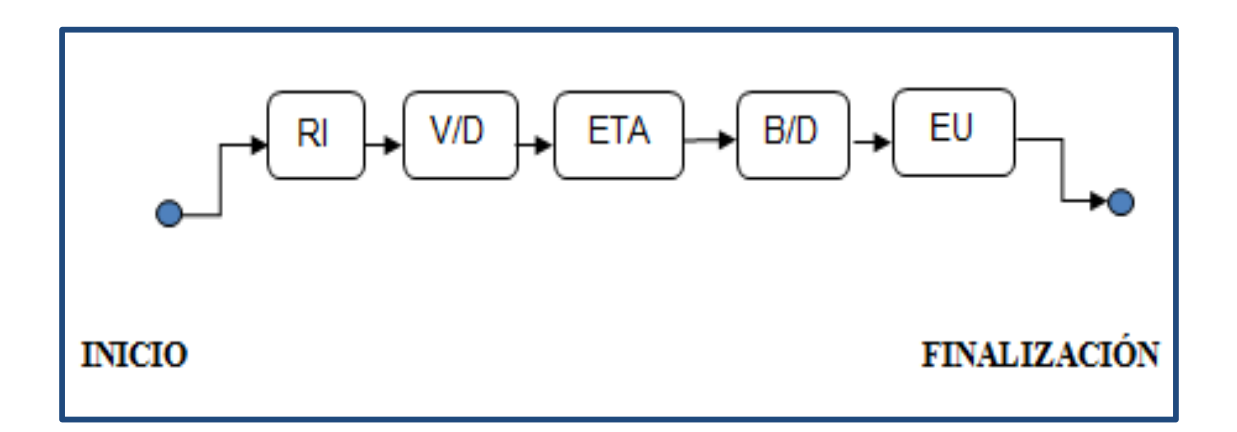

- RI Requerimiento Institucional
- V/D Sistema valida los datos
- **ETA** Ejecutar la tarea asignada
- B/D Escoger de Base de datos
- EU Envío de información al usuario

FUENTE: Sistema de información vía SMS ELABORADO POR: AUTORES

En las notificaciones automáticas, el sistema valida los datos y ejecuta la tarea asignada sin necesidad de un Administrador u Operador del sistema para el ingreso de la misma.

Una notificación que ha sido creada para un ejecútese automático, seguirá su ruta normal, ejecutará la tarea asignada hacia el usuario, de acuerdo al requerimiento institucional para que recepte el mensaje.

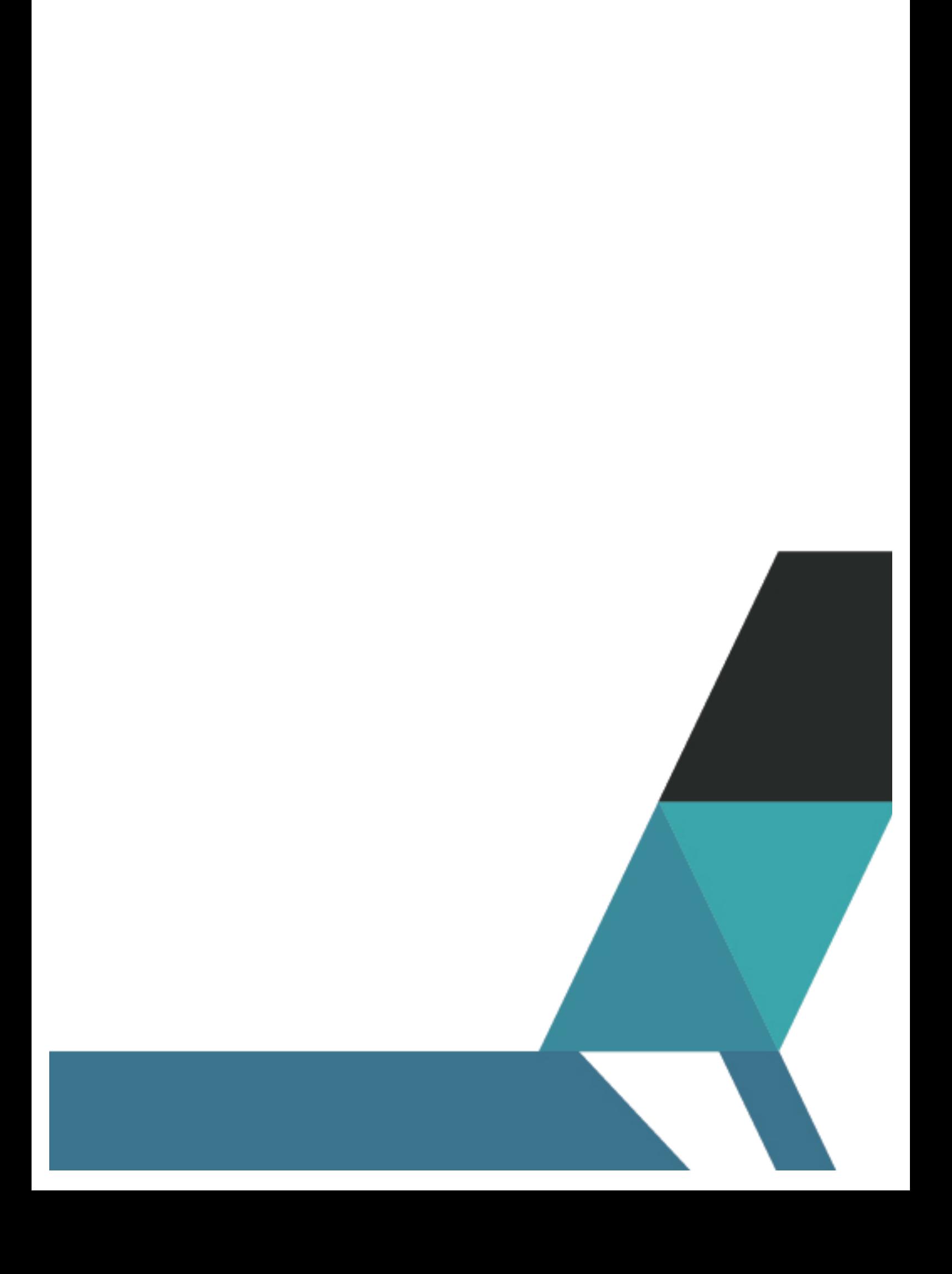

## **MANUALES DE INSTALACIÓN / TÉCNICO / USUARIO**

## **MANUAL DE INSTALACIÓN**

Proyecto de Tesis

Envío y Recepción de mensajes de texto SMS desde una aplicación JAVA.

Manual de Usuario

Carlos Loor

2015

1. Objetivos

El objetivo de este manual es proporcionar una guía detallada al personal técnico o sistemas IT para lo correcta implementación de la aplicación de envío y recepción de mensajes SMS.

2. Alcance

En este documento se especifican las características de hardware y software necesarias para el correcto funcionamiento de la aplicación, así como los pasos para que se pueda ejecutar en cualquier PC con Microsoft Windows.

- 3. Requerimientos mínimos de Hardware
	- a. PC o laptop con procesador Intel Core 2 Duo 2.40 Ghz.
	- b. Memoria Ram de 2Gb mínimo.
	- c. Al menos 200 Mb. De espacio libre en disco duro.
	- d. Al menos un puerto USB disponible.
	- e. Cable DKU5 con drivers para la conexión del teléfono al PC.
	- f. Teléfono celular con capacidad para actuar como modem GSM, el modelo utilizado en el proyecto es un NOKIA 3220. El teléfono debe tener línea para enviar y recibir mensajes así como saldo para el envío.

#### **NOKIA 3220**

El Nokia 3220 es un teléfono móvil GSM. Es una actualización del Nokia 3200. Como el 3200, el usuario puede crear sus propias carcasas posteriores. Aunque fueron eliminadas funcionalidades como el puerto de infrarrojos y la radio FM, se añadieron otras nuevas, como luces parpadeantes rítmicamente (dos a cada lado del teléfono), redacción sobre el aire (Wave messaging), marcado por voz y un grabador de vídeo. Al añadir una carcasa opcional, cuando se agita atrás y adelante el teléfono rápidamente, puede verse un mensaje luminoso de texto en mitad del aire. Puede añadírsele una radio FM mediante el uso del puerto de accesorios del teléfono.

FIGURA 13

NOKIA 3220

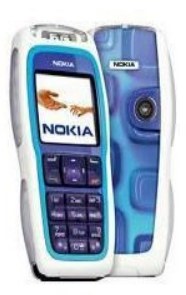

FUENTE: Revista de Telefónica Claro. ELABORADO POR: AUTORES

#### CARACTERISTICAS DEL NOKIA 3220

El 3220 tiene una pantalla a color de 16 bits (65.536 colores), lo que es una mejora con respecto a la pantalla del 3200, de 12 bits (4.096 colores).

También se ha mejorado la cámara, cambiándola por una VGA con una resolución de 640x480, que además ofrece la posibilidad de grabar vídeos.

Además de:

- GPRS (Clase 10), EGPRS (Clase 6), HSCSD (Clase 6).
- Acceso a internet (WAP 2.0 xHTML sobre TCP/IP).
- MMS con audioclip AMR y SMIL SIM ATK más recientes.
- Juegos Java MIDP 2.0 preinstalados.
- Envía Mensajes Flash.
- Configuraciones OTA nuevo gestor de dispositivo.
- MP3 (Reprodución solo en Versión 5.10) \*#0000#
- Envío y recepción de e-mail.
- Gestión de derechos digitales estándar OMA.
- Altavoz manos libres incorporado.
- Cámara VGA integrada fotos con Enhanced Imagen Editor para enviar por MMS.
- Redacción sobre el aire (Wave Messaging).
- Cubierta funcional Xpress-On Fun Shell.
- Efectos de luz y sonidos personalizables: encender/apagar, llamadas entrantes y perdidas, SMS,MMS, grupos de llamantes.
- Tonos de timbrado de hasta 16 voces.
- Menú específico del operador.
- Navegador xHTML nuevo contenido a color.
- Papel de fondo.
- Protector de pantalla.
- Gráficos despertadores.
- Enchufe de cargador DCT.
- Conector Pop-Port.
- Teclado con tecla de navegación de 5 sentidos.
- 4. Requerimientos mínimos de Software
	- a. Sistema operativo Windows.
	- b. Librería SMSLIB V3.4.5 para la comunicación con el modem.

www.smslib.org

- c. Librería RUNTIME de JAVA JRE, para equipos donde solo se ejecute la aplicación (usuario final). www.java.com/es/download/
- d. Java JDK 6.5, kit de desarrollo, para equipos donde se realice mantenimiento o nuevos desarrollos de la aplicación. www.java.com/es/download
- e. Netbeans 7.0.1, para equipos donde se realice mantenimiento o nuevos desarrollos de la aplicación. www.netbeans.org/downloads
- f. Servidor MySQL XAMPP, para el desarrollo y mantenimiento de la base de datos, tanto para desarrollo como para ejecución. www.apachefriends.org/es/xampp.html
- g. Drivers de cable DKU5 y de modem de teléfono nokia 3220. (Deben venir en un CD con el cable).
- h. Librería Jasper Reports para la creación y generación de reportes.
- i. Librería Java Mail para el envío de correo electrónico.

#### **JAVA**<sup>21</sup>

El lenguaje de programación Java fue originalmente desarrollado por James Gosling de Sun Microsystems (la cual fue adquirida por la compañía Oracle) y publicado en 1995 como un componente fundamental de la plataforma Java de Sun Microsystems. Su sintaxis deriva mucho de C y C++, pero tiene menos facilidades de bajo nivel que cualquiera de ellos. Las aplicaciones de Java son generalmente compiladas a bytecode (clase Java) que puede ejecutarse en cualquier máquina virtual Java (JVM) sin importar la arquitectura de la computadora subyacente.

<u> 1989 - Johann Barn, mars ann an t-Amhain an t-Amhain an t-Amhain an t-Amhain an t-Amhain an t-Amhain an t-Amh</u>

<sup>&</sup>lt;sup>21</sup> http://es.wikipedia.org/wiki/Java\_(lenguaje\_de\_programaci%C3%B3n)

Es una tecnología que permite generar contenido dinámico para web, en forma de documentos HTML, XML o de otro tipo; ya que Java es en esencia un lenguaje multiplataforma.

#### **GESTORES DE BASES DE DATOS**

My SQL<sup>22</sup>

Es un sistema de gestión de bases de datos relacional, multihilo y multiusuario con más de seis millones de instalaciones.

MySQL usa el lenguaje SQL estandarizado para el almacenamiento, actualización y acceso a información. MySQL es muy rápido y capaz de almacenar grandes cantidades de datos.<sup>23</sup>

Una subsidiaria de Sun Microsystems desarrolló a MySQL como un software libre en un esquema de licenciamiento dual.

#### LENGUAJES DE PROGRAMACIÓN

Existen varias interfaces de programación de aplicaciones que permiten, a aplicaciones escritas en diversos lenguajes de programación, acceder a las bases de datos MySQL, incluyendo C, C++, C#, Pascal, Delphi (via

<sup>&</sup>lt;u> 1989 - Johann Barn, mars ann an t-Amhain an t-Amhain an t-Amhain an t-Amhain an t-Amhain an t-Amhain an t-Amh</u> <sup>22</sup> http://es.wikipedia.org/wiki/MySQL

<sup>23</sup> http://mysql.softonic.com/

dbExpress), Eiffel, Smalltalk, Java (con una implementación nativa del driver de Java), Lisp, Perl, PHP, Python, Ruby, Gambas, REALbasic (Mac y Linux), (x)Harbour (Eagle1), FreeBASIC, y Tcl; cada uno de estos utiliza una interfaz de programación de aplicaciones específica. También existe una interfaz ODBC, llamado MyODBC que permite a cualquier lenguaje de programación que soporte ODBC comunicarse con las bases de datos MySQL. También se puede acceder desde el sistema SAP, lenguaje ABAP.

#### APLICACIONES<sup>24</sup>

MySQL es muy utilizado en aplicaciones web, como Drupal o phpBB, en plataformas (Linux/Windows-Apache-MySQL-PHP/Perl/Python), y por herramientas de seguimiento de errores como Bugzilla. Su popularidad como aplicación web está muy ligada a PHP, que a menudo aparece en combinación con MySQL.

MySQL es una base de datos muy rápida en la lectura cuando utiliza el motor no transaccional MyISAM, pero puede provocar problemas de integridad en entornos de alta concurrencia en la modificación. En aplicaciones web hay baja concurrencia en la modificación de datos y en cambio el entorno es intensivo en lectura de datos, lo que hace a MySQL ideal para este tipo de aplicaciones. Sea cual sea el entorno en el que va a utilizar MySQL, es

47

<sup>&</sup>lt;u> 1989 - Johann Barn, mars ann an t-Amhain an t-Amhain an t-Amhain an t-Amhain an t-Amhain an t-Amhain an t-Amh</u> <sup>24</sup> http://es.wikipedia.org/wiki/MySQL

importante monitorizar de antemano el rendimiento para detectar y corregir errores tanto de SQL como de programación.

## **VERSIONES**

A continuación se presentan versiones de MySQL.

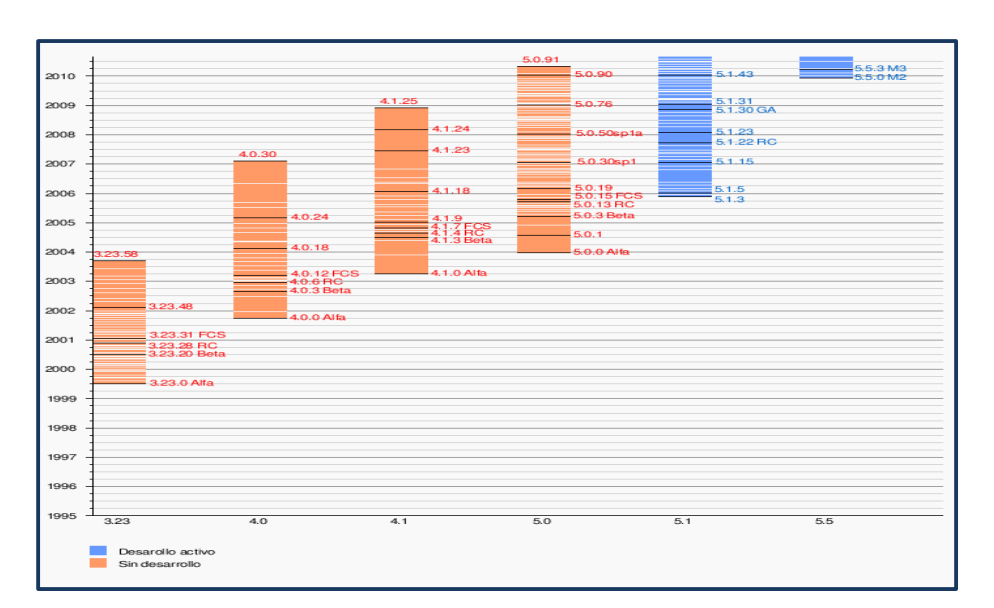

## FIGURA 14

## VERSIONES DE MySQL

 FUENTE: Revista Tecnológica PC World. ELABORADO POR: AUTORES

## **MySQL 6.0.10.**<sup>25</sup>

La nueva versión de MySQL viene con importantes mejoras respecto a sus antecesoras.

FIGURA 15

<sup>&</sup>lt;u> 1989 - Johann Barn, mars ann an t-Amhain an t-Amhain an t-Amhain an t-Amhain an t-Amhain an t-Amhain an t-Amh</u> <sup>25</sup> http://descargas.geomundos.com/mysql-6010-alpha\_\_02032011.html

MySQL 6.0.10

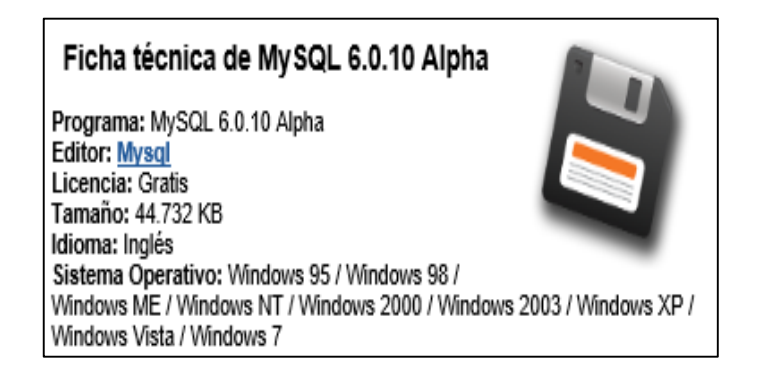

 FUENTE: Revista Tecnológica PC World. ELABORADO POR: **AUTORES**

#### **XAMPP**

Una de las formas más fáciles y rápidas de tener Apache, MySQL, PHP y phpMyAdmin en su máquina es, sin lugar a duda, pasando por un paquete de instalación cómodo y automático como XAMPP.

XAMPP ofrece un pack de instalación automática con el que podrás alojar y servir tus páginas web desde tu máquina en local.

Además, XAMPP ofrece una colección de librerías y otras aplicaciones de gran utilidad para el manejo y administración de una página web, junto a todas las dependencias que resultan imprescindibles. Incluye, entre otras utilidades, PHP & PEAR, SQLite, Perl, ProFTPD, OpenSSL, GD, Freetype2, libjpeg, libpng, zlib, Ming, Webalizer, mod\_perl, eAccelerator y phpSQLiteAdmin.

Un servidor web, una base de datos, PHP, Perl y un servidor FTP son los elementos claves de XAMPP. Además, incluye Apache 2 y las últimas

versiones de MySQL y PHP, todo esto en un asistente que automatizará todo el proceso de instalación para que sea lo más leve y rápido posible.

#### **PHP<sup>26</sup>**

PHP es un lenguaje de programación de uso general de código del lado del servidor originalmente diseñado para el desarrollo web de contenido dinámico. Fue uno de los primeros lenguajes de programación del lado del servidor que se podían incorporar directamente en el documento HTML en lugar de llamar a un archivo externo que procese los datos.

El código es interpretado por un servidor web con un módulo de procesador de PHP que genera la página Web resultante. PHP ha evolucionado por lo que ahora incluye también una interfaz de línea de comandos que puede ser usada en aplicaciones gráficas independientes. PHP puede ser usado en la mayoría de los servidores web al igual que en casi todos los sistemas operativos y plataformas sin ningún costo.

- 5. Instalación de la aplicación (Entorno de Desarrollo).
	- a. Instalación del entorno de desarrollo de java JDK.
		- i. Hacer doble click sobre el ejecutable descargado

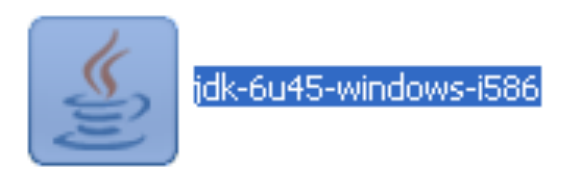

<u> 1989 - Johann Barn, mars ann an t-Amhain an t-Amhain an t-Amhain an t-Amhain an t-Amhain an t-Amhain an t-Amh</u> <sup>26</sup> http://es.wikipedia.org/wiki/PHP

ii. En el mensaje de seguridad hacer click e el botón de ejecutar

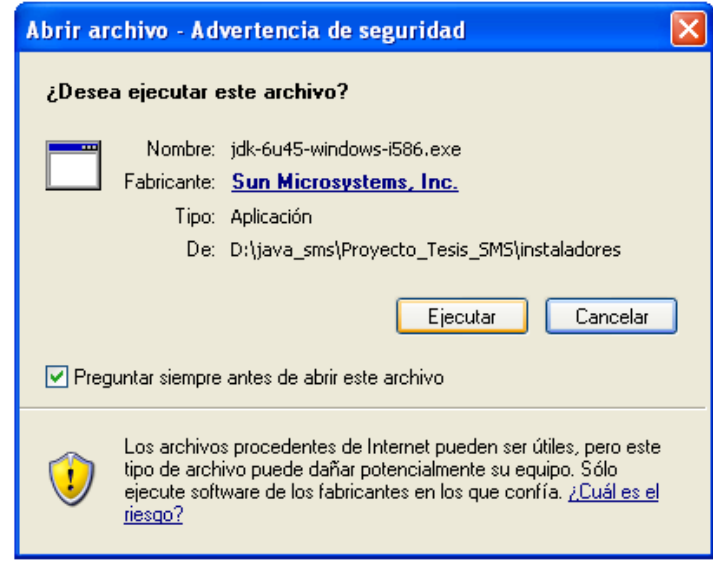

iii. Aparecerá una pantalla indicando como avanza el proceso

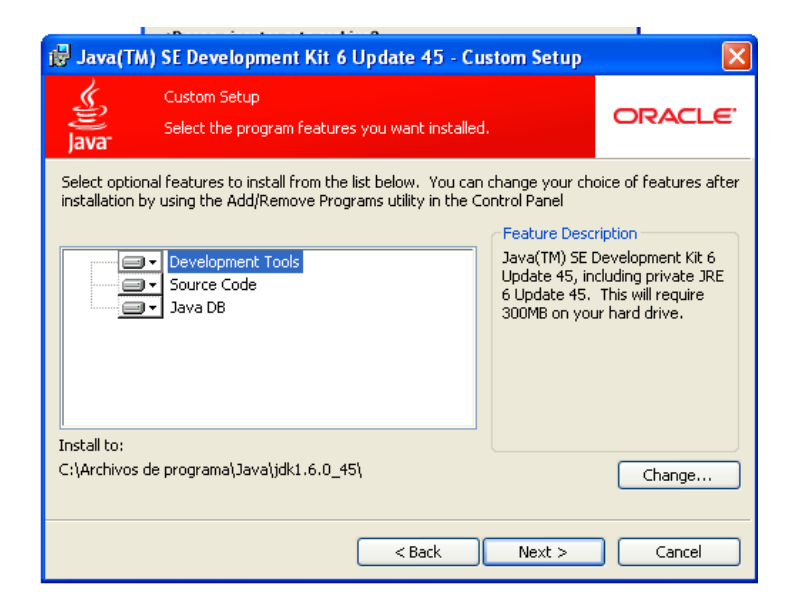

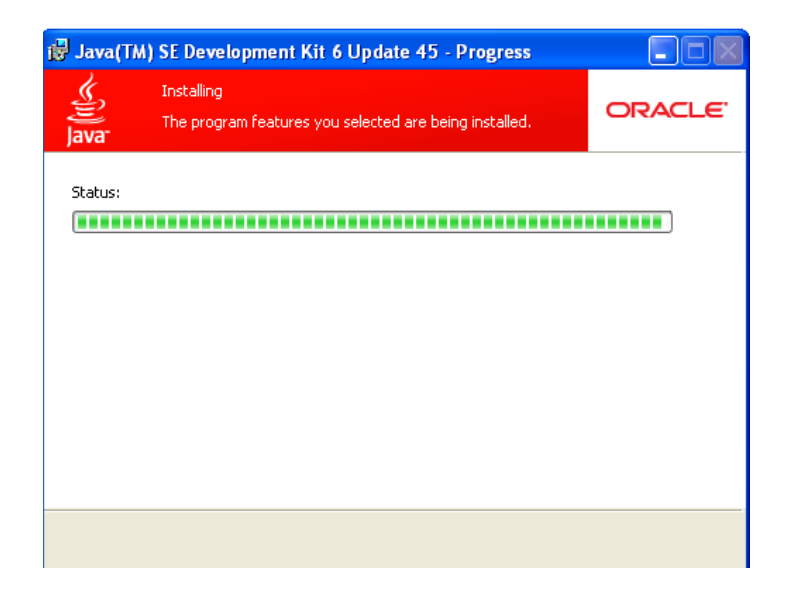

- iv. Una vez finalizado el programa se cerrará automáticamente y terminará la instalación.
- b. Instalación del IDE Netbeans.
	- i. Hacer doble click sobre el ejecutable descargado.

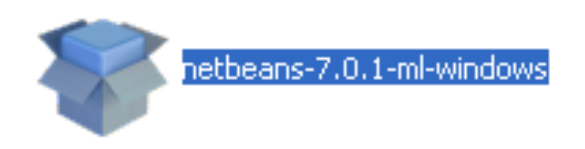

ii. Aparecerá una pantalla que indica que el instalador se esta configurando.

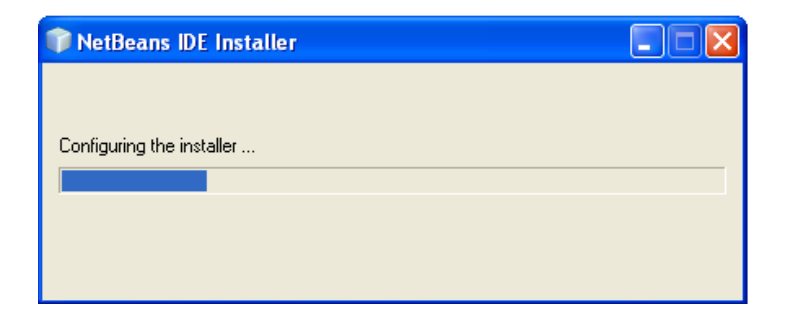

iii. Luego aparece la pantalla de instalación donde se pueden elegir los paquetes a instalar dando click en el botón "Customize". Una vez seleccionado los paquetes se da click en el botón "Next".

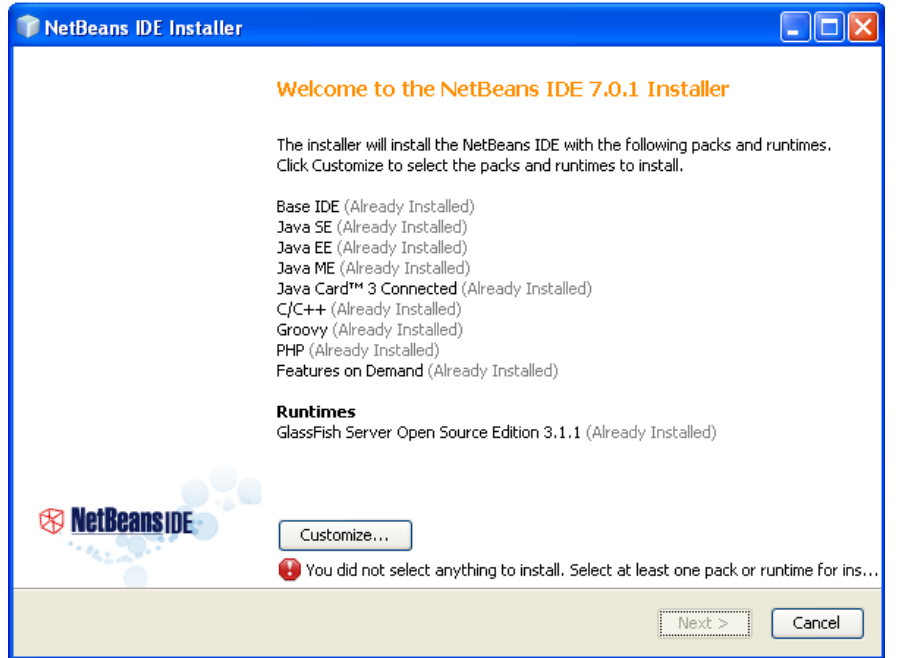

iv. Cuando aparezca la ventana del acuerdo de licencia se debe seleccionar el check de aceptar los términos y se habilitará el botón "Next".

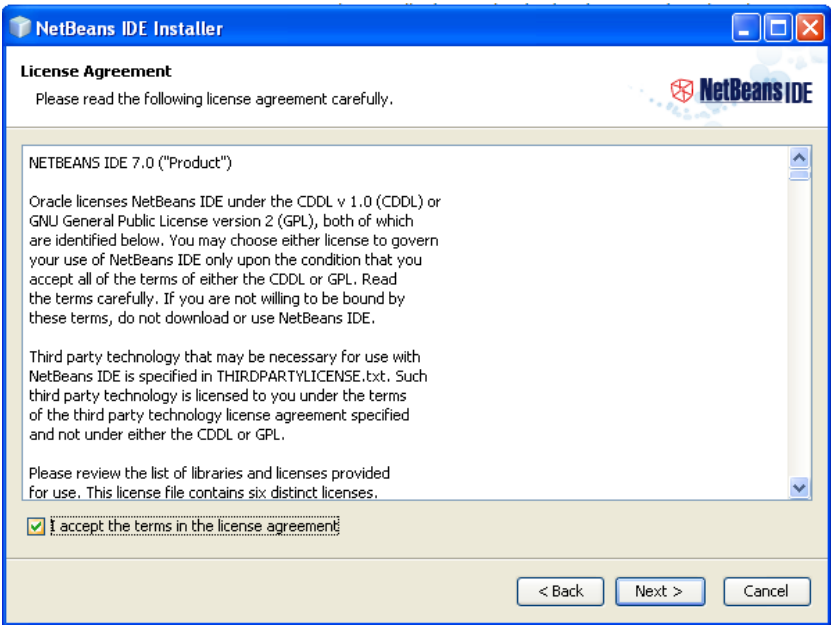

v. Luego aparecerá la ventana de la ruta de instalación, se debe dejar la que aparece por defecto y dar click en "Next".

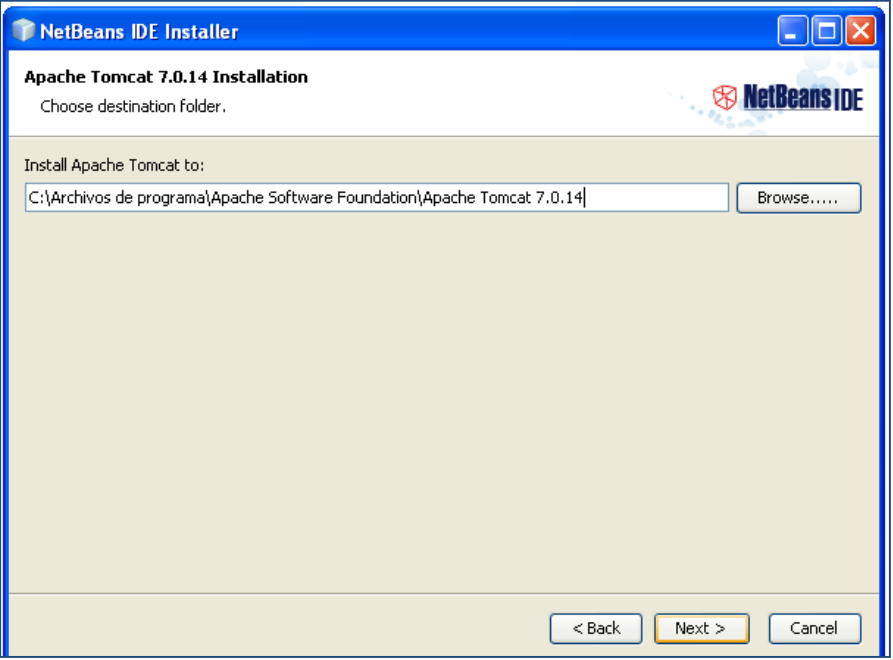

vi. Luego dar click en el botón Install y esperar a que el proceso termine.

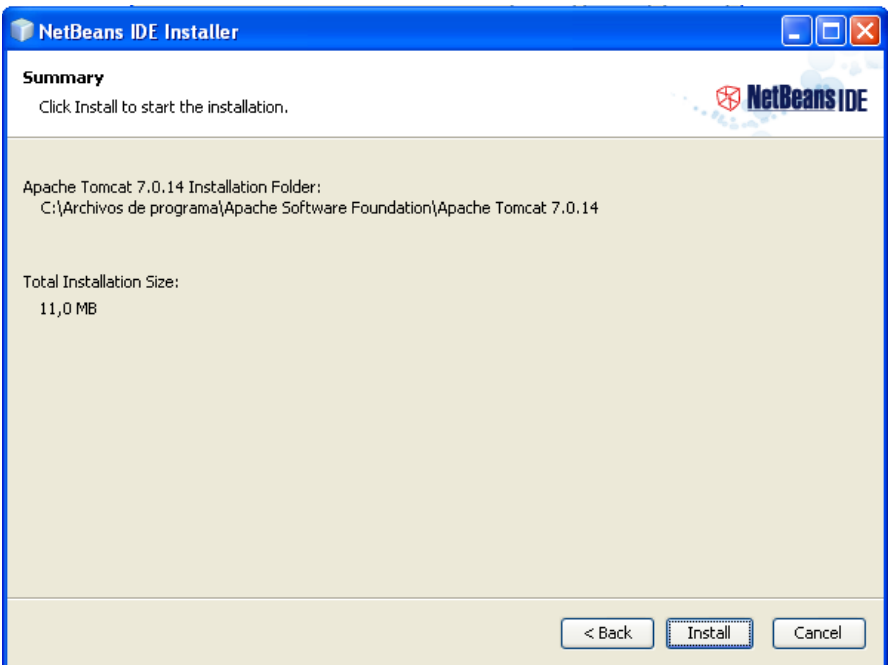

- c. Instalación del servidor XAMPP.
	- i. Para este proyecto se utilizará la versión en formato zip, la cual se debe descomprimir en una carpeta y ejecutar el programa de configuración.

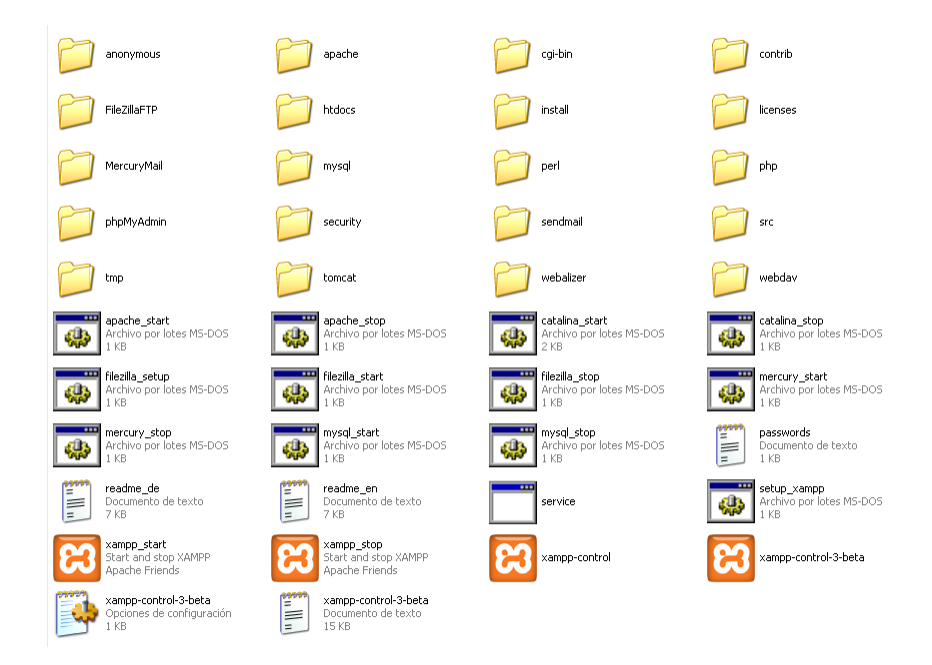

ii. Al ejecutar el programa xampp-control se debe dar click en el botón "START" para los servicios de apache y MySQL. Si aparece un mensaje del firewall se debe seleccionar la opción de "Desbloquear".

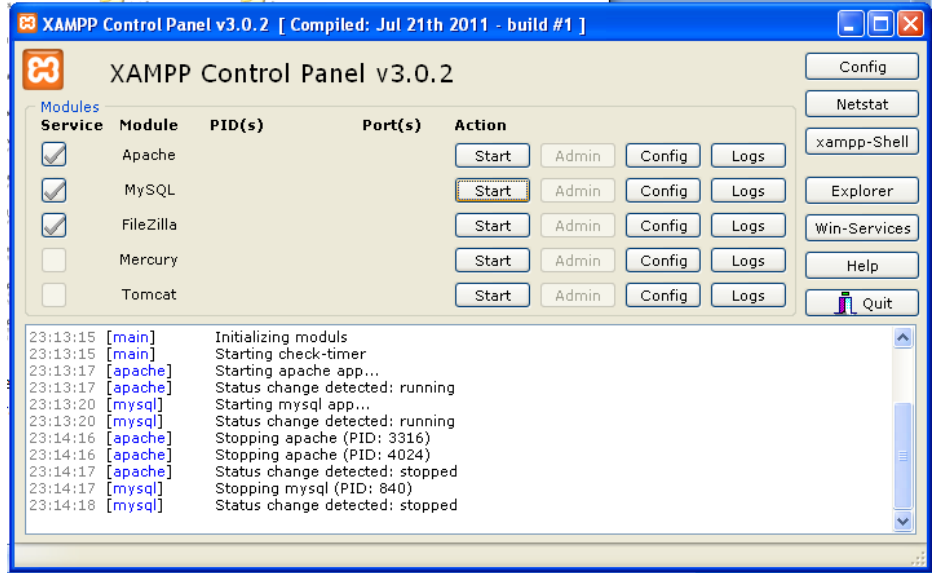

iii. Cuando los servicios se muestren de color verde y los botones de "Start" cambien a "Stop" entonces el servidor está funcionando.

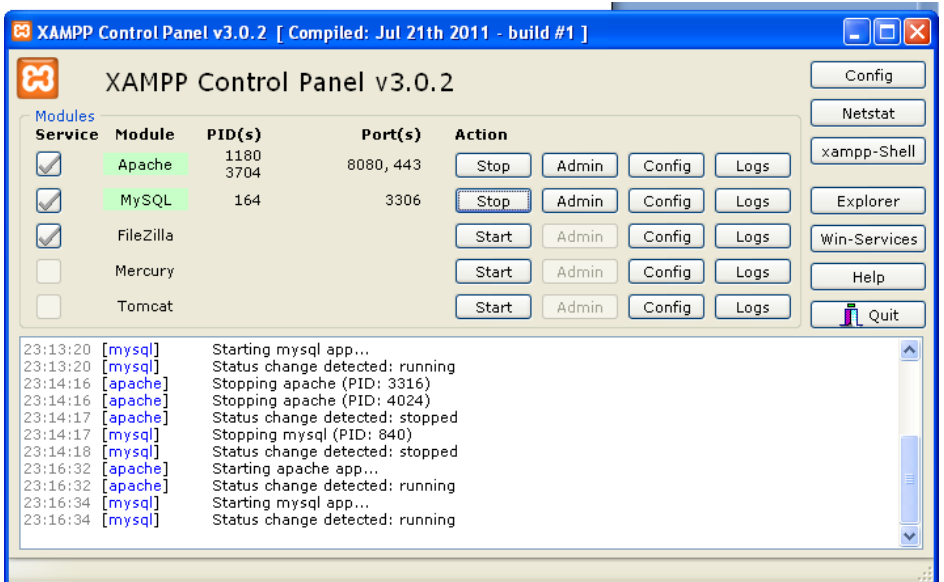

iv. Para comprobar que el servidor funciona correctamente se debe abrir el navegador de internet y digitar la dirección http://localhost:8080/xampp/  $\Omega$ 

http://localhost:80/xampp/

v. Si todo se instalo correctamente debe aparecer la siguiente pantalla:

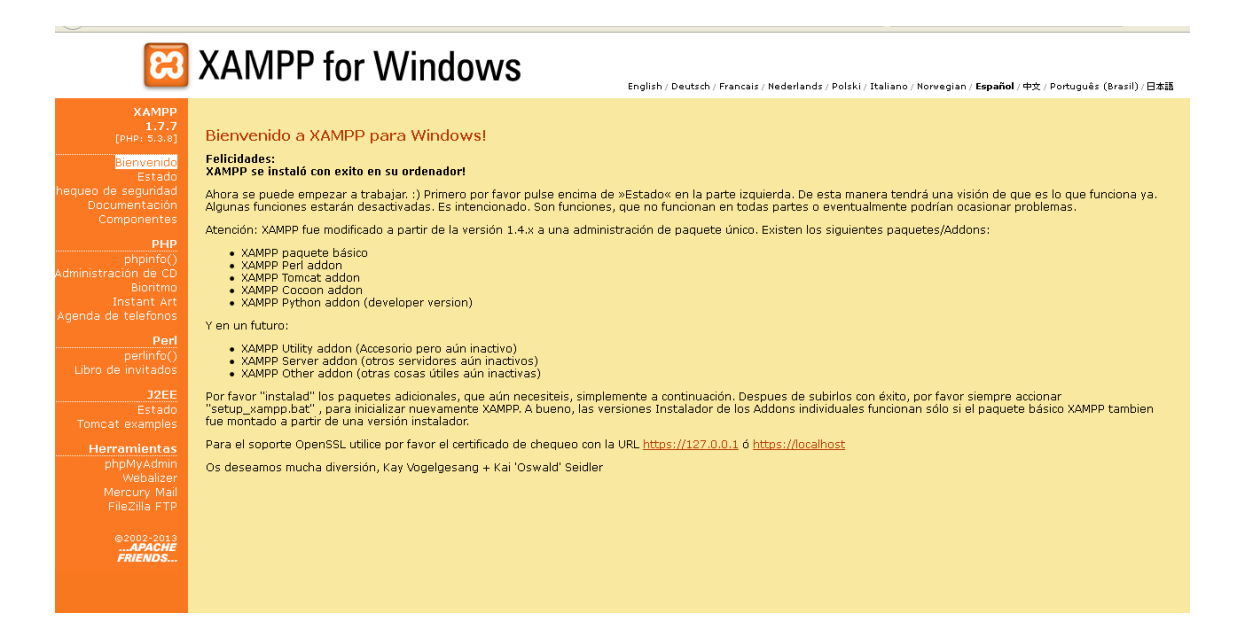

- 6. Instalación de la aplicación (Usuario final)
	- a. Para que la aplicación final funcione correctamente el servidor XAMPP debe estar instalado y ejecutándose correctamente.

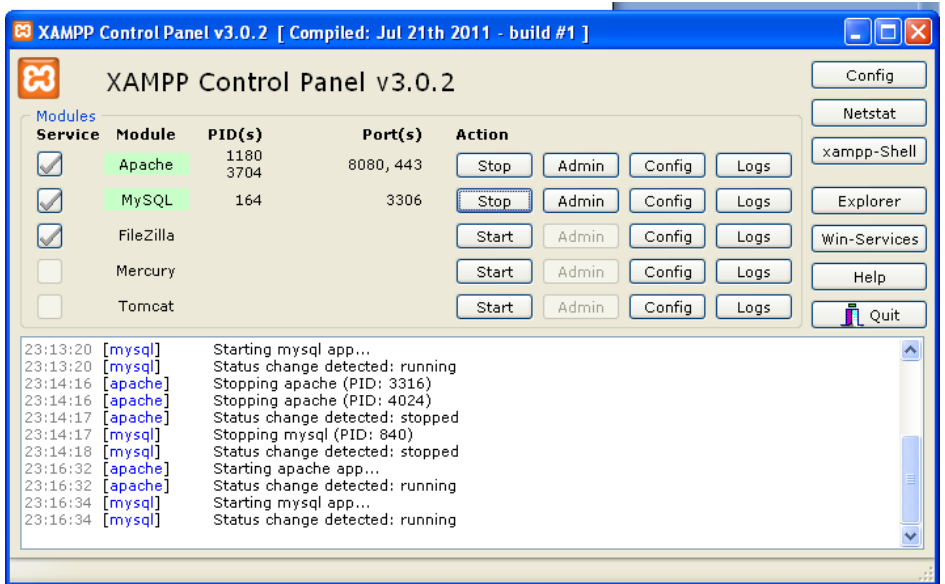

b. Se debe copiar la carpeta del programa en el PC donde se va ejecutar

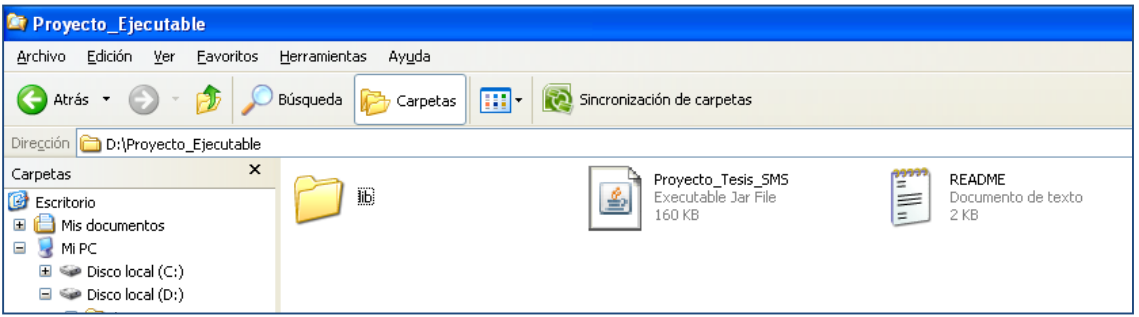

c. Damos click derecho en el archivo Proyecto\_Tesis\_SMS y seleccionar la opción "Enviar a" y luego elegir "Escritorio (crear acceso directo)".

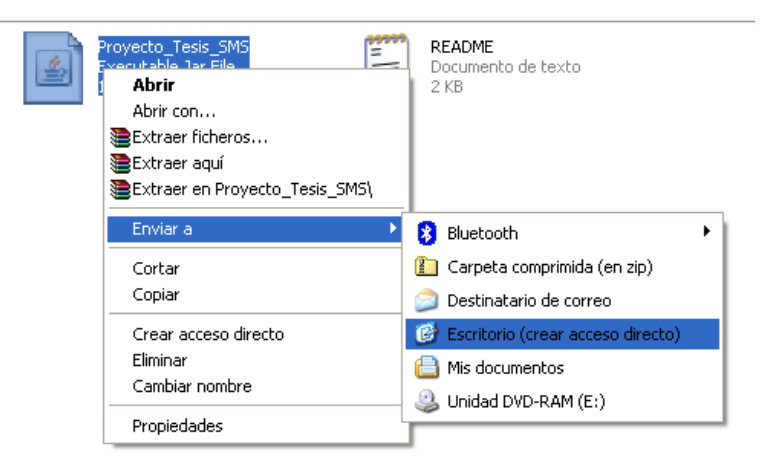

d. En el escritorio aparece el icono con acceso a la aplicación, al hacer doble click se abrirá la aplicación.

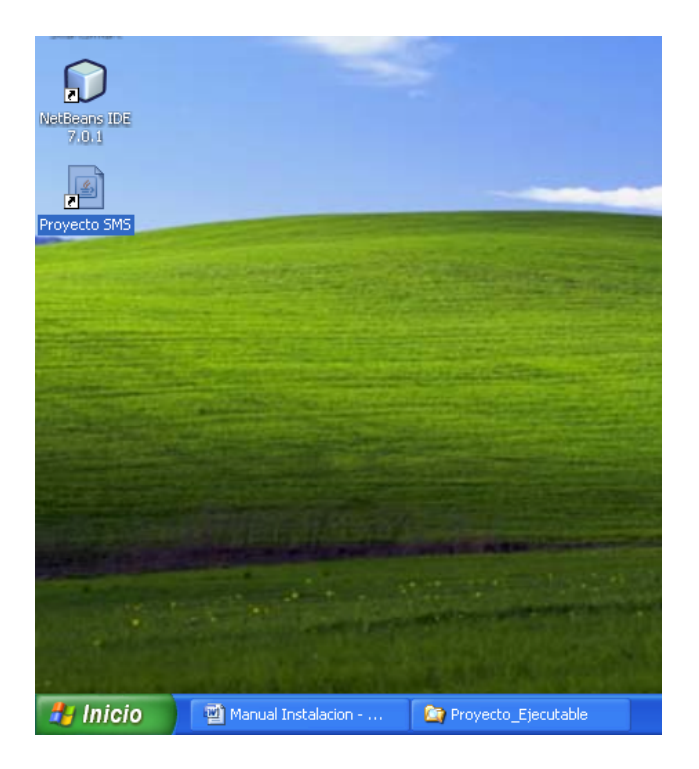

- 7. Instalación base de datos.
	- a. Se debe ingresar al servidor XAMPP en la opción phpMyAdmin.

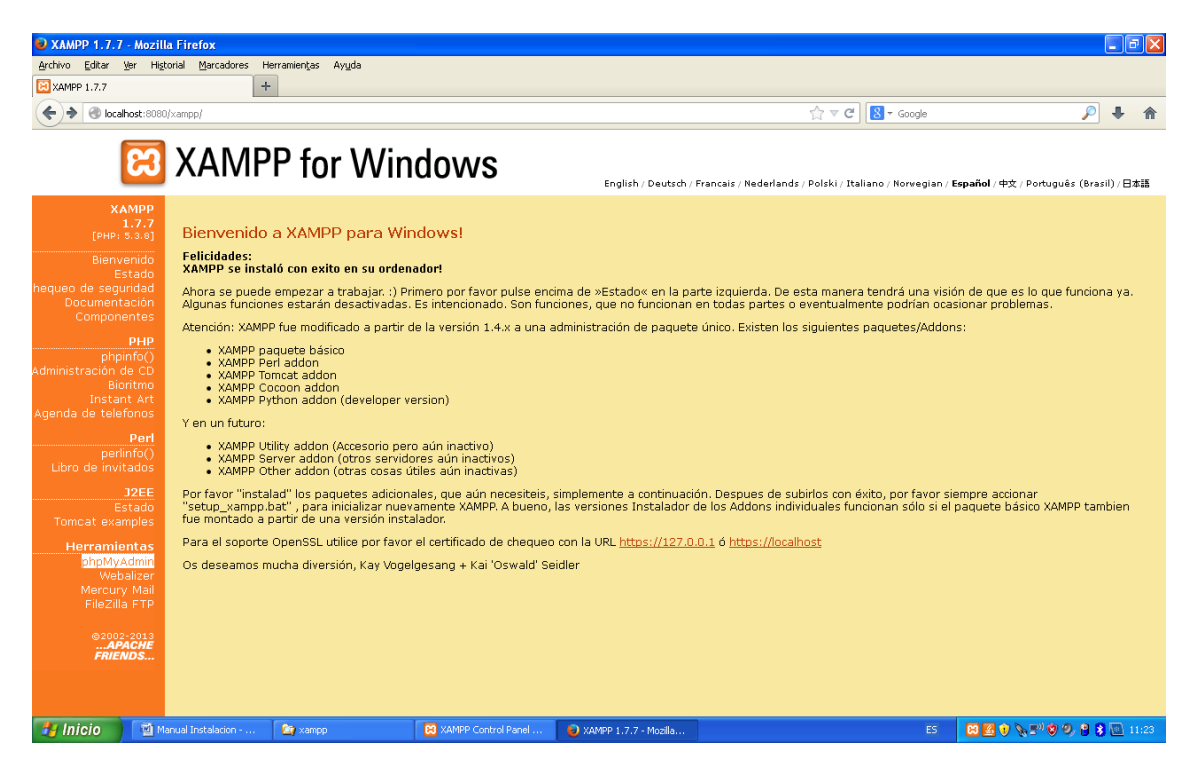

b. En la ventana de inicio de sesión se debe ingresar con el usuario root y la contraseña de administrador.

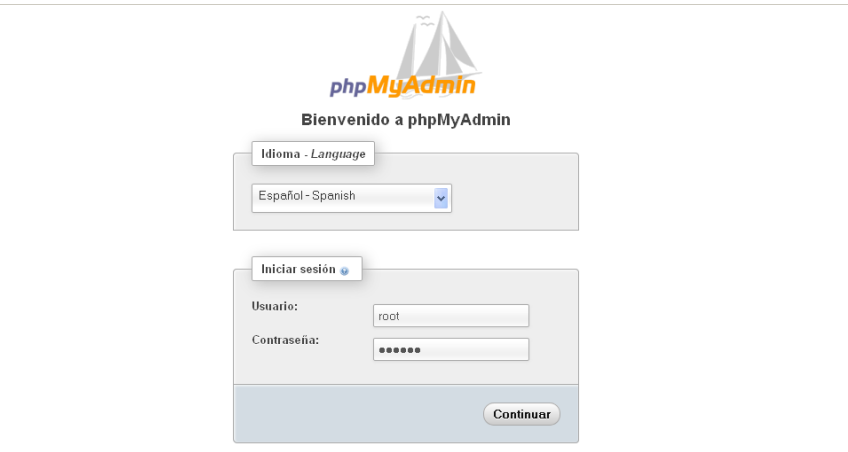

- c. En la pantalla inicial se debe seleccionar la opción de "Importar" para importar la base de datos desde el archivo localhost.sql que contiene la estructura y los datos de la aplicación.
- d. Dentro de la opción importar se debe hacer click en el botón "Examinar" y buscar el archivo localhost.sql y seleccionar abrir.

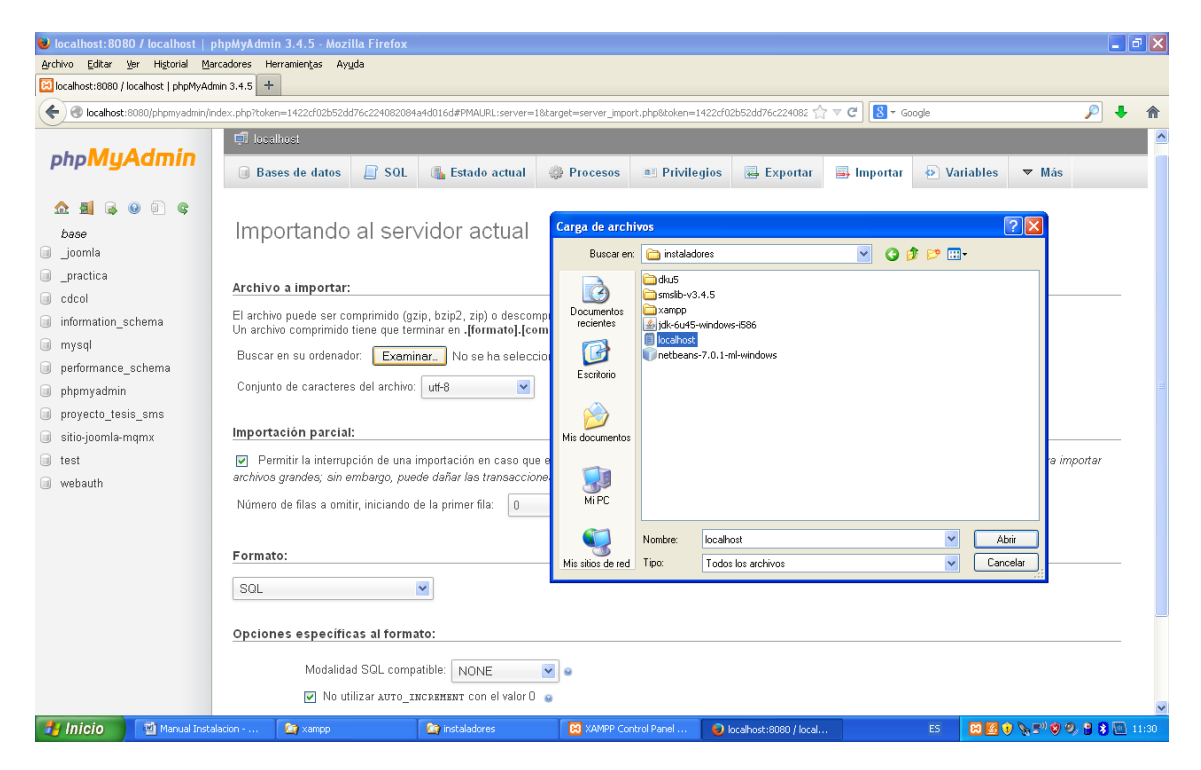

e. Luego de seleccionar el archivo se debe dar click en el botón continuar.

## **MANUAL TÉCNICO**

Proyecto de Tesis

Envío y Recepción de mensajes de texto SMS desde una aplicación JAVA.

Manual Técnico

Carlos Loor

2015

1. Objetivos

El objetivo de este manual es proporcionar una guía para los futuros desarrolladores que darán mantenimiento o realizarán ajustes o nuevas opciones en la aplicación

2. Alcance

En este documento se especifican los programas, código fuente y base de datos de aplicación en la versión actual, los cambios realizados luego de la presentación deberán ser documentados por los nuevos desarrolladores.

## 3. Código Fuente

La aplicación está desarrollada en lenguaje JAVA con el entorno integrado de desarrollo (IDE) Netbeans 7.0.1, el proyecto está creado para que se ejecute en sistemas operativos de Microsoft Windows pero las clases pueden ser utilizadas para distintas plataformas ya que JAVA lo permite.

Para acceder al proyecto se deben seguir los siguientes pasos:

a. Abrir el IDE Netbeans y seleccionar la opción de abrir proyecto

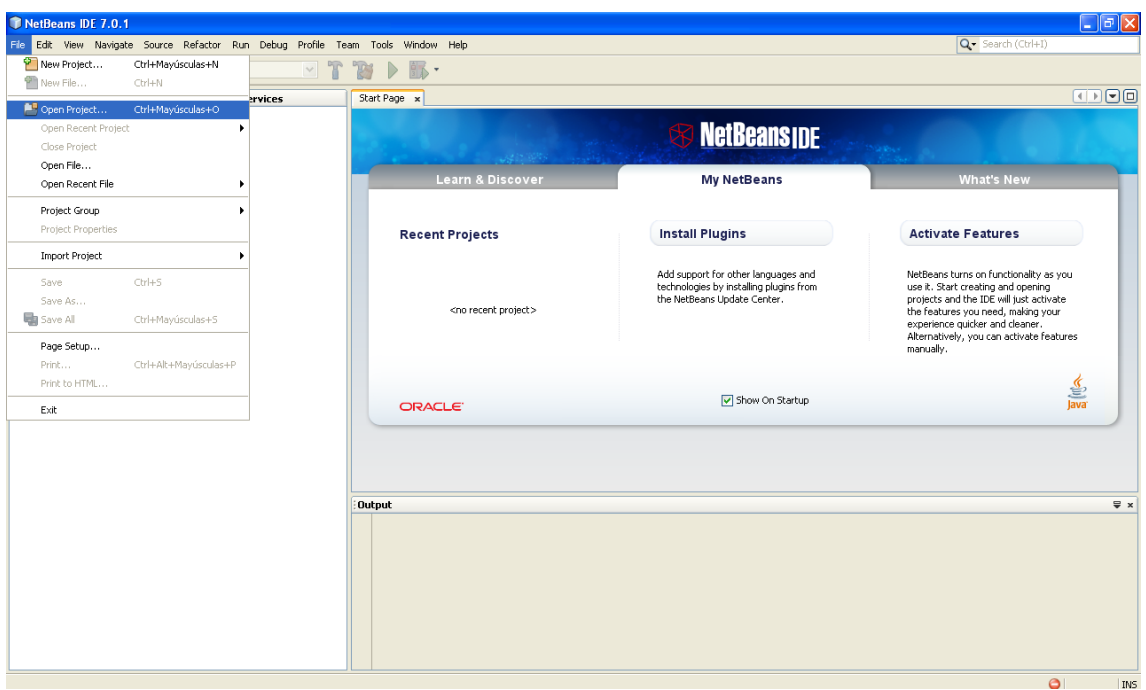

b. Cuando el proyecto se abre se mostrara la estructura del mismo en el IDE

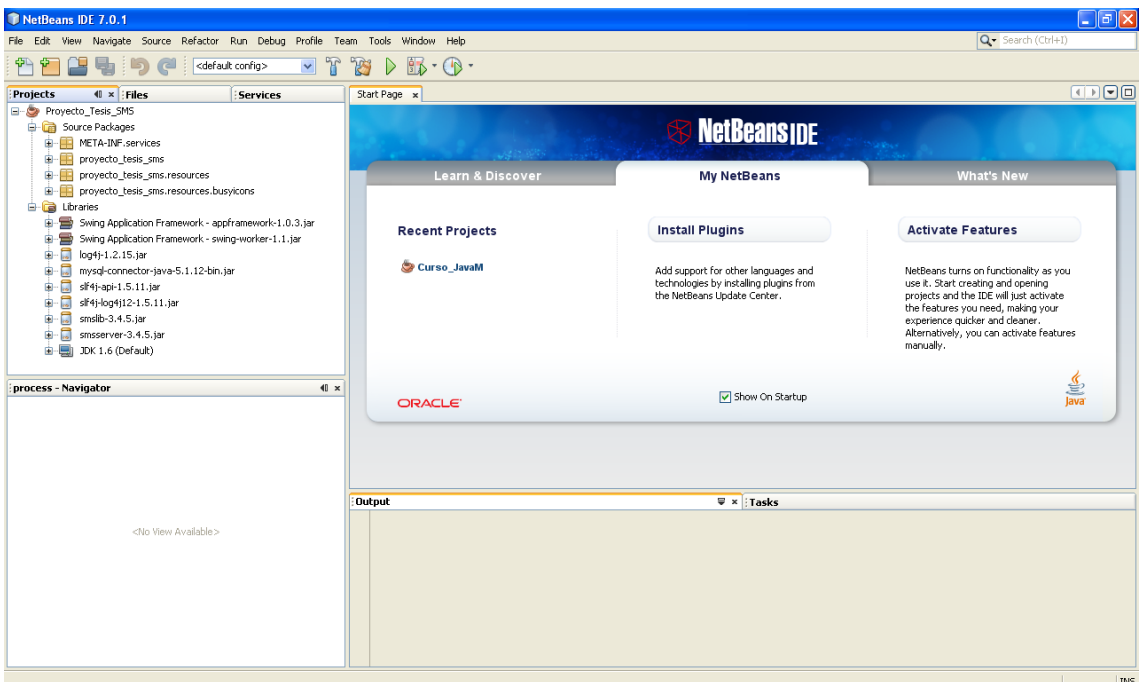

c. El proyecto consta de los siguientes archivos:

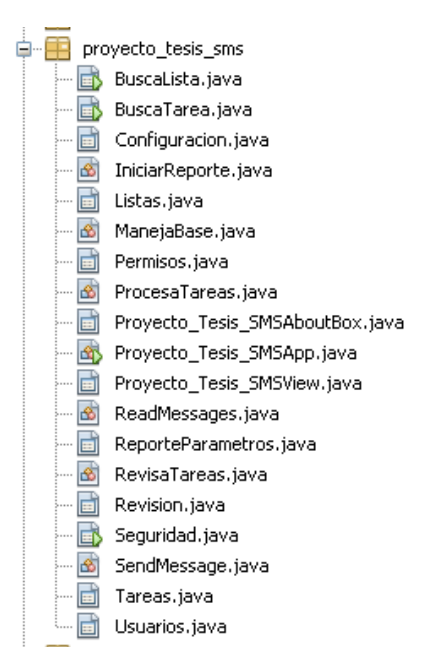

BuscaLista.java: Este archivo contiene el fuente para la pantalla de búsqueda de listas.

BuscaTarea.java: Este archivo contiene el fuente para la pantalla de búsqueda de Tareas.

Configuracion.java: Este archivo es el fuente de la pantalla de iniciar servicio es donde se realiza el inicio y fin del proceso de escuchar al puerto del modem.

IniciarReporte.java: Este archivo contiene el código fuente para inicializar el objeto que contendrá el reporte generado.

Listas.java: Contiene el código fuente para la pantalla de mantenimiento o creación de las listas de destinatarios.

ManejaBase.java: Este archivo contiene el código necesario para conectarse a la base de datos y para procesar las peticiones de los mensajes para enviar o recibir, aquí se validan los mensajes entrantes y se crean los mensajes salientes.

Permisos.java: Contiene el código fuente para controlar los permisos de acceso a las opciones de la aplicación.

ProcesaTareas.java: Esta clase se encarga de ejecutar las tareas programadas pendientes y actualizar el horario el estado de envío.

Proyecto\_Tesis\_SMSAboutBox.java: Código fuente del formulario de la opción de ayuda.

Proyecto\_Tesis\_SMSApp.java: Código fuente de la aplicación que se genera como resultado del proyecto.

Proyecto\_Tesis\_SMSView.java: Es el formulario contenedor de la aplicación, al ser una aplicación MDI (Multiple Document Interface) este formulario es quien contendrá a las opciones para que se ejecuten dentro de la misma aplicación y no como ventanas diferentes.

ReadMessajes.java: Código fuente donde se procesa los mensajes recibidos.

ReporteParametros.java: Clase que ejecuta los reportes enviados con los parámetros especificados.

RevisaTareas.java: Esta clase se encarga de revisar las tareas pendientes y actualizar el horario de envío en caso de de ser recurrentes.

Revision.java: Código fuente del formulario del reporte.

Seguridad.java: Clase que se encarga de comunicarse con la BD para obtener los datos de seguridades del usuario.

SendMessage.java: Código fuente donde se realiza el envío de mensajes.

Tareas.java: Código fuente de la pantalla para ingresar las tareas a ejecutarse, así como su respectiva planificación.

Usuarios.java: Clase con la codificación para el mantenimiento de los usuarios que pueden acceder al sistema.

d. Librerías requeridas

Para el correcto funcionamiento de la aplicación se debe incluir las siguientes librerías al proyecto:

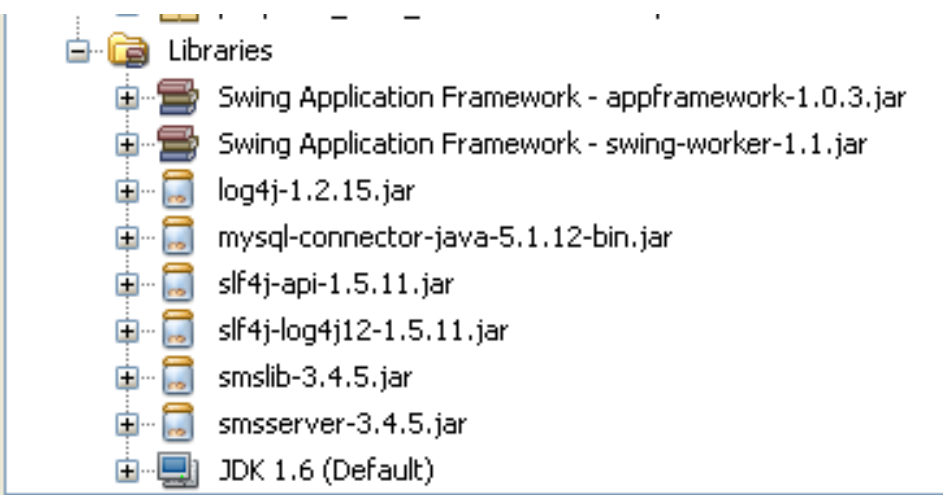

4. Base de Datos

La aplicación funciona con el motor de base de datos MySQL, el cual permite mayor flexibildad y escalabilidad ya que puede ser instalado en Windows o Linux y puede ser local o en la nube, la aplicación aunque está diseñada para escritorio se puede conectar a una base que este en un hosting en la web pudiendo en un futuro mostrar la información a través de una página en PHP, ASP o JSP.

- a. Estructura de la base. La base de datos es relativamente sencilla ya que la aplicación está orientada a ser una interface entre el usuario final (estudiantes, profesores) y un sistema ERP o Acádemico el cual realice las gestiones y procesos de matriculación y calificaciones, mientras que la aplicación mostrará el resultado de las mismas.
- b. Tablas de la base de datos.

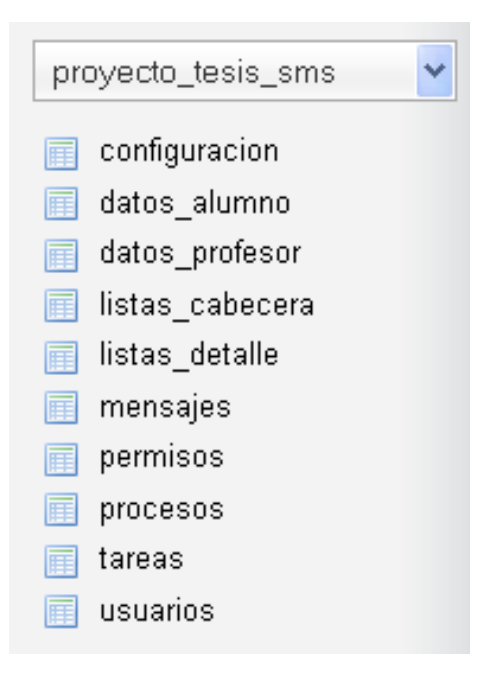

Configuración: en esta tabla se graban los puertos a los cuales se puede acceder desde la aplicación.

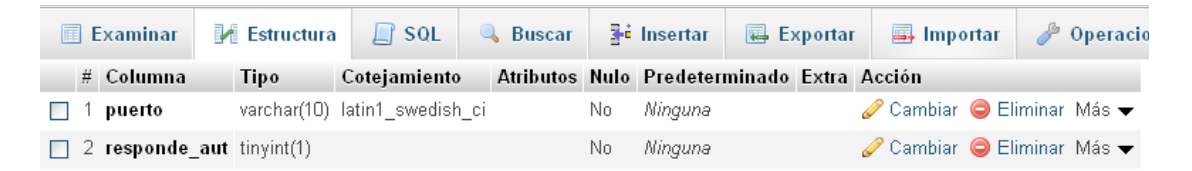

- Campos de la tabla
	- o Puerto es el número de puerto serial donde se comunica la aplicación por ejemplo COM3.
	- o Responde\_aut. Indica si la aplicación envía automáticamente un mensaje de respuesta al recibir un mensaje, si es cero lo deja como pendiente de responder.

Datos\_alumno: Esta tabla contiene información de los alumnos, notas y horarios

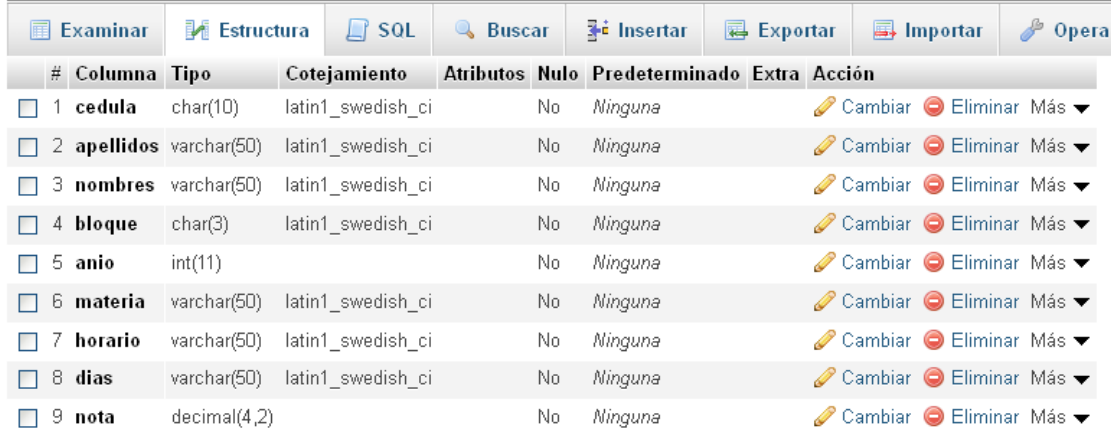

- Campos de la tabla
	- o Cedula es el número de identificación del alumno.
	- o Apellidos, apellidos del alumno.
	- o Nombres, nombres del alumno.
	- o Bloque, bloque asignado al alumno.
	- o Anio, año del registro.
	- o Materia, código de materia.
	- o Horario, horario asignado a ese alumno para esa materia en ese bloque.
	- o Días, días del horario
	- o Nota, calificación del alumno y la materia.

Datos\_profesor: Esta tabla contiene información de horarios y reuniones de los profesores

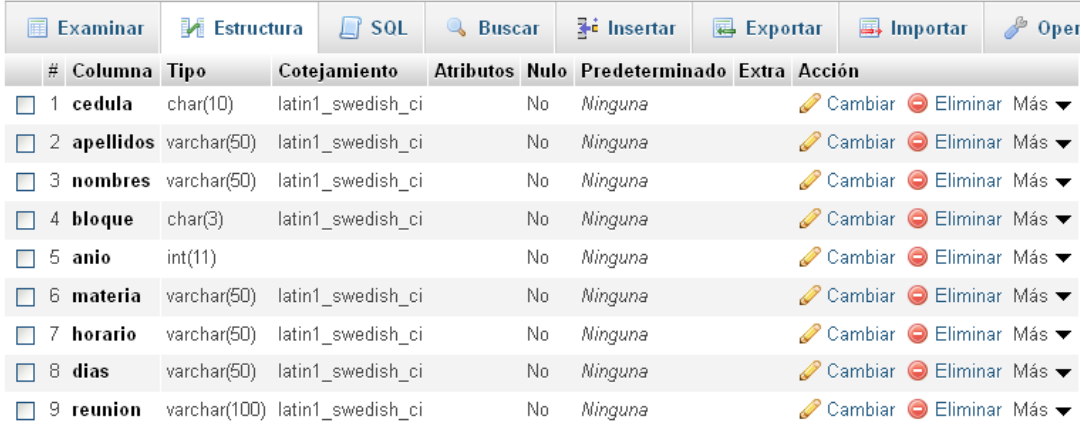

- Campos de la tabla
	- o Cedula es el número de identificación del profesor.
	- o Apellidos, apellidos del profesor.
	- o Nombres, nombres del profesor.
	- o Bloque, bloque asignado al profesor.
	- o Anio, año del registro.
	- o Materia, código de materia.
	- o Horario, horario asignado a ese profesor para esa materia en ese bloque.
	- o Días, días del horario
	- o Reunión, si el profesor tiene una reunión pendiente en ese horario.
Listas\_cabecera: En esta tabla se registran los datos de cabecera de las listas.

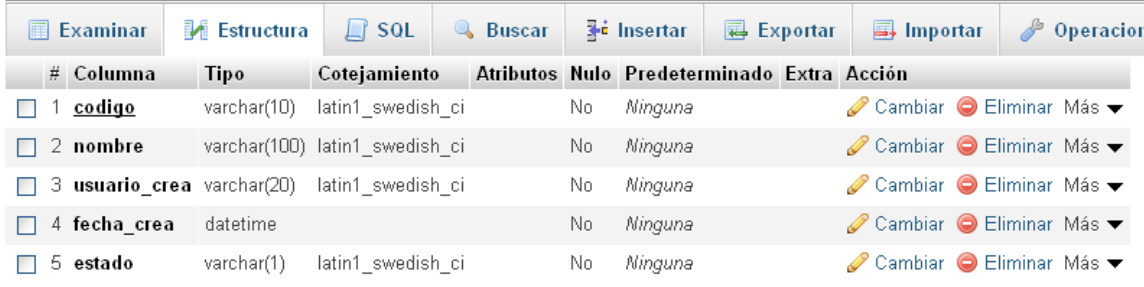

- Campos de la tabla
	- o Codigo, código de la lista en caracteres alfanuméricos.
	- o Nombre, descripción de cómo se conocerá la lista.
	- o Usuario\_crea, usuario que creó la lista.
	- o Fecha\_crea, fecha de creación de la lista.
	- o Estado, indica si la lista esta activa o desactivada.

Listas\_detalle: En esta tabla se registran los destinatarios de la lista.

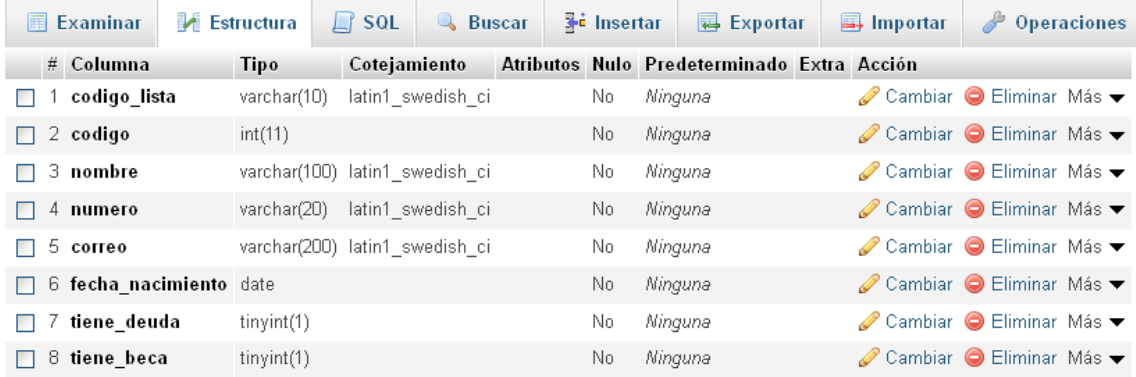

- Campos de la tabla
	- o Codigo\_lista, código de la lista
	- o Codigo, código del destinatario en formato númerico.
	- o Nombre, descripción del destinatario.
	- o Numero, número de celular del destinatario.
	- o Correo, correo electrónico del destinatario.
	- o Fecha\_nacimiento, fecha de nacimiento del destinatario.
	- o Tiene\_deuda, campo que indica si el destinatario tiene deudas pendientes.
	- o Tiene\_beca, campo que indica si el destinatario tiene beca activa.

Mensajes: En esta tabla se registran los mensajes recibidos y su respectiva respuesta.

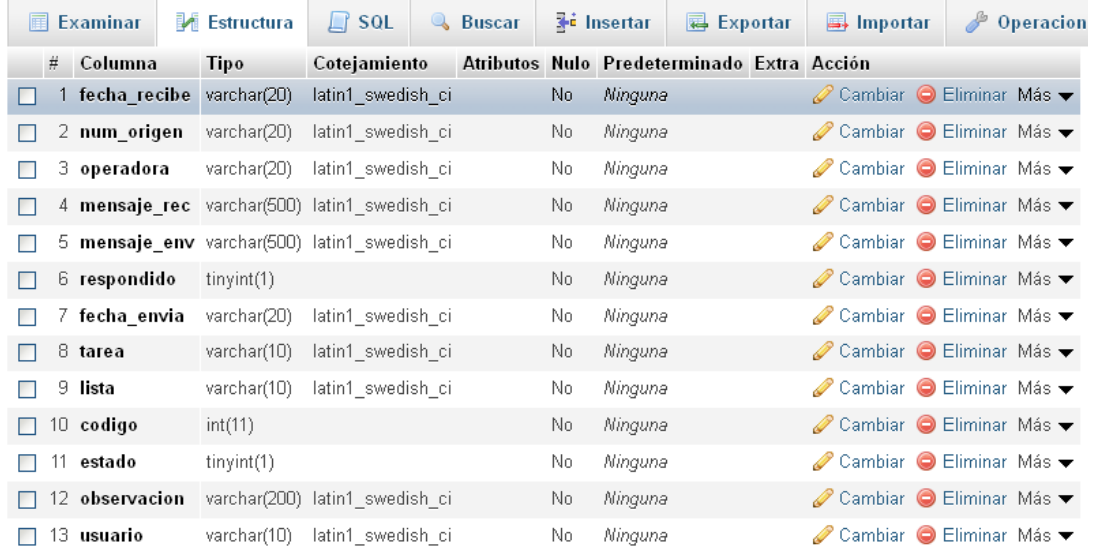

- Campos de la tabla
	- o Fecha\_recibe, fecha de recepción del mensaje.
	- o Num\_origen, número del teléfono desde el cual se recibió el mensaje
	- o Operadora, operadora a la cual el número pertenece.
	- o Mensaje\_rec, texto del mensaje recibido
	- o Mensaje\_env, texto del mensaje de respuesta enviado.
	- o Respondido, indica si se pudo enviar respuesta al mensaje
	- o Fecha\_envia, indica la fecha que se envió la respuesta.
	- o Tarea, código de la tarea que origino el mensaje.
	- o Lista, código de la lista a la que pertenece el destinatario del mensaje
	- o Código, código del destinatario del mensaje
	- o Estado, indica el estado del mensaje
	- o Observación, muestra las observaciones, si existen, durante el proceso.
	- o Usuario, usuario que genero el mensaje.

Permisos: En esta tabla se registran los permisos por usuario a la aplicación.

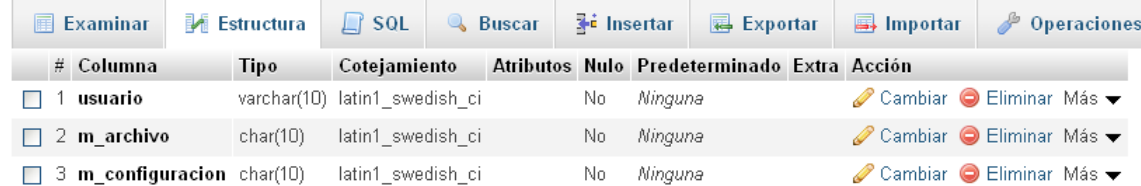

- Campos de la tabla
	- o Usuario, código de usuario.
	- o M\_archivo, permisos para el menú archivo.
	- o M\_configuracion, permisos para el menú configuración.

Los permisos funcionan mediante una cadena de texto de 10 caracteres en los cuales cada carácter representa una opción del menú, si el carácter es cero indica que no tiene permiso, si el carácter es uno indica que si tiene permiso de acceso a esa opción.

Procesos: En esta tabla se registran los procesos a ser ejecutados en la planificación.

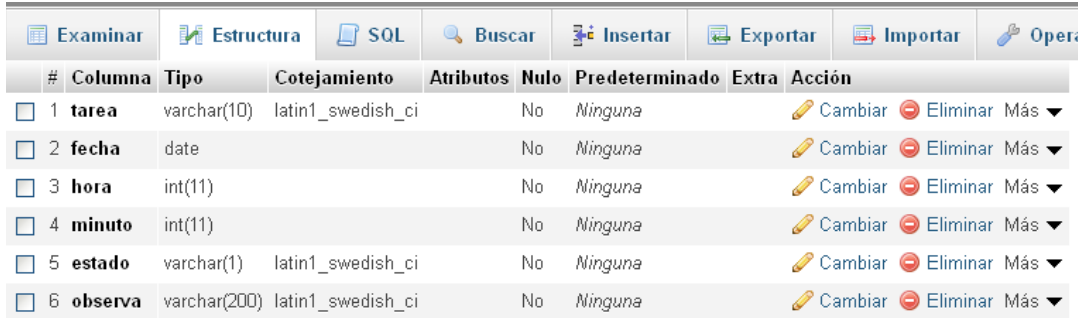

- Campos de la tabla
	- o tarea, código de la tarea.
	- o fecha, fecha cuando la tarea debe ejecutarse.
	- o Hora, hora en que la tarea debe comenzar su ejecución.
	- o Minuto, minuto en que la tarea debe empezar su ejecución.
	- o Estado, indica si la tarea está pendiente de procesar o ya fue procesada.
	- o Observa, detalle, si existiera, de las observaciones durante el proceso.

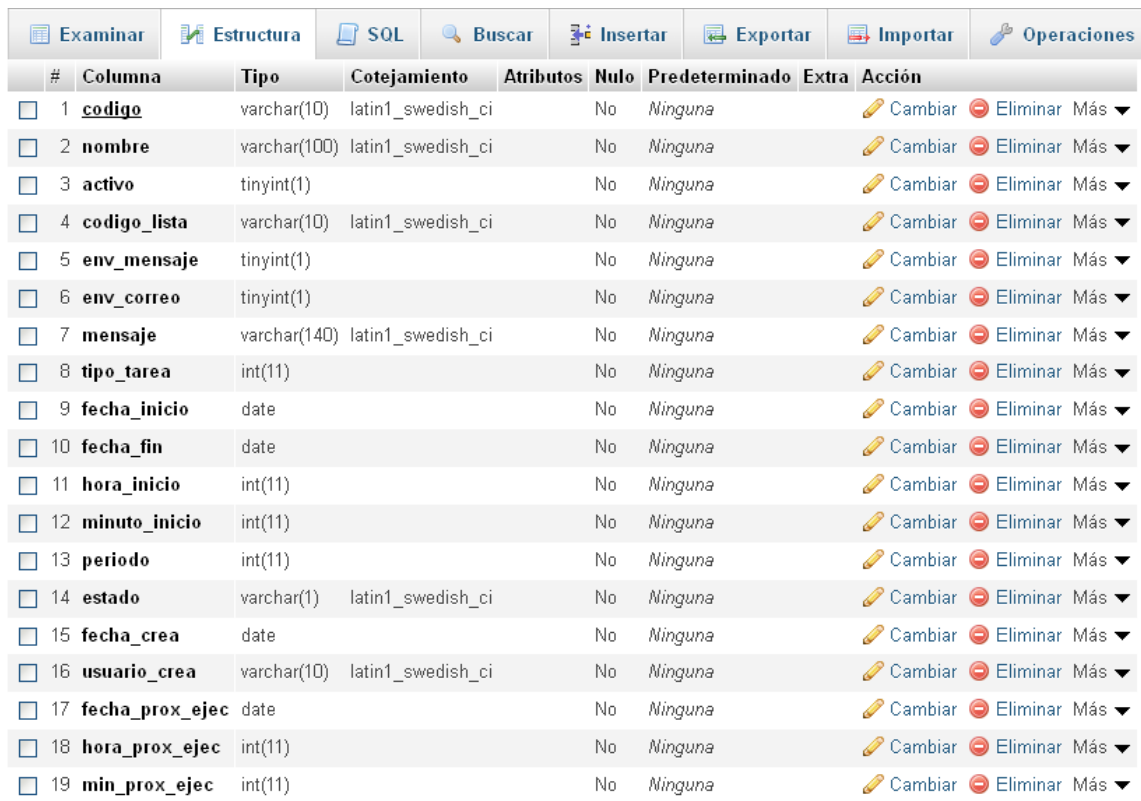

## Tareas: En esta tabla se registran las tareas planificadas.

- Campos de la tabla
	- o codigo, código de la tarea.
	- o Nombre, nombre de la tarea.
	- o Activo, campo que indica si la tarea esta activa, solo las tareas activas se consideran en el proceso de planificación.
	- o Código\_lista, código de la lista de destinatarios asociada a la tarea.
	- o Env\_mensaje, campo que indica si la tarea envía mensaje de texto SMS.
	- o Env\_correo, campo que indica si la tarea envía correo electrónico.
	- o Mensaje, texto del mensaje que la tarea enviará.
	- o Tipo\_tarea, campo que indica el tipo de tarea, si es recurrente (múltiples ejecuciones), o si se ejecuta una sola vez, o si es por cumpleaños, beca o deuda.
- o Fecha\_inicio, fecha de inicio de la tarea.
- o Fecha\_fin, fecha final de la tarea.
- o Hora\_inicio, hora en que se ejecuta la tarea.
- o Minuto\_inicio, minuto en que se ejecuta la tarea
- o Período, indica, en caso de ser recurrente, si la tarea se ejecuta de forma diaria, semanal o mensual.
- o Estado, estado de la tarea, si esta activa o fue anulada (eliminada).
- o Fecha\_crea, fecha de creación de la tarea.
- o Usuario\_crea, usuario que crea la tarea.
- o Fecha\_prox\_ejec, fecha de la próxima ejecución, se calcula automáticamente.
- o Hora\_prox\_ejec, hora de la próxima ejecución, se calcula automáticamente.
- o Min\_prox\_ejec, minuto de la próxima ejecución, se calcula automáticamente.

Usuarios: En esta tabla se registran los usuarios de la aplicación.

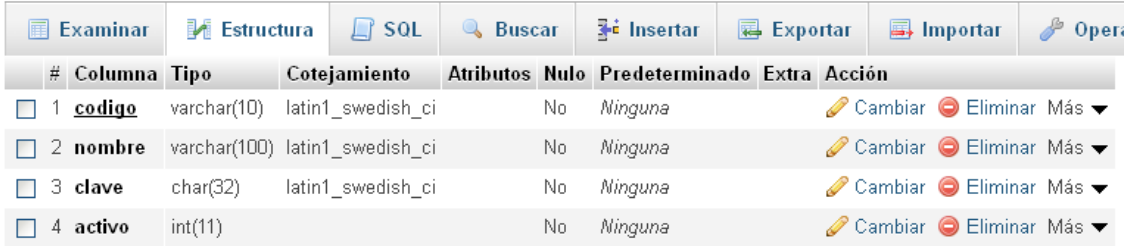

- Campos de la tabla
	- o codigo, código de usuario.
	- o Nombre, nombre del usuario.
	- o Clave, clave de acceso a la aplicación.
	- o Activo, campo que indica si el usuario está activo.

# **MANUAL DE USUARIO**

Proyecto de Tesis

Envío y Recepción de mensajes de texto SMS desde una aplicación JAVA.

Manual de Usuario

Carlos Loor

2015

1. Objetivos

El objetivo de este manual es proporcionar una guía detallada a los usuarios de la aplicación de envío y recepción de mensajes SMS en el manejo y correcta utilización del mismo.

2. Alcance

En este documento se especifican los pasos que se deben seguir para que la aplicación funcione de manera eficiente, la capacidad de envío o recepción así como el volumen de datos a manejar dependerá del dispositivo que se utilice como modem GSM.

- 3. Elementos de la aplicación.
	- a. Pantalla de ingreso de usuario.

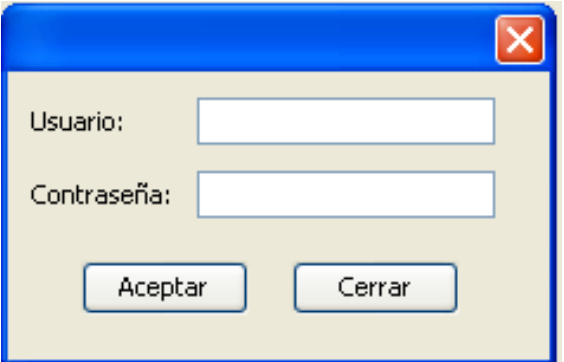

b. Pantalla inicial, la pantalla inicial consta de un menú con 3 opciones Archivo, Configuración y Ayuda, toda la funcionalidad de la aplicación se encuentra en las opciones de menú Archivo y Configuración, en el menú de ayuda se encuentra una referencia del programa.

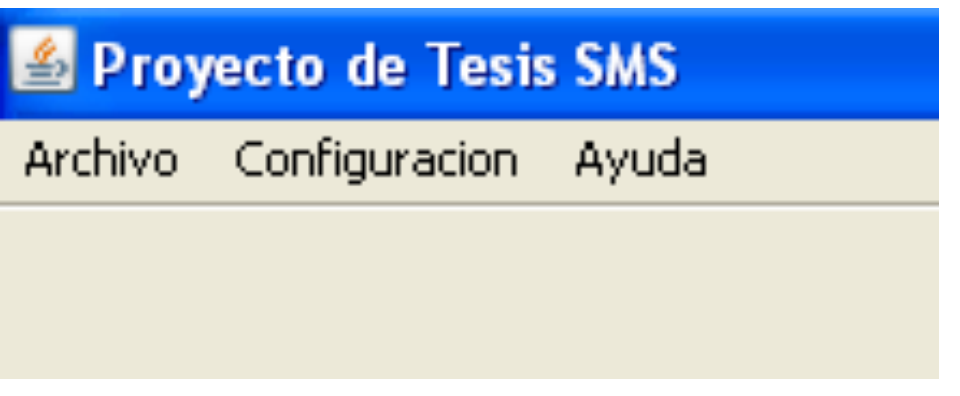

c. Menú Archivo, el menú archivo tiene 3 opciones, las cuales se describen a continuación:

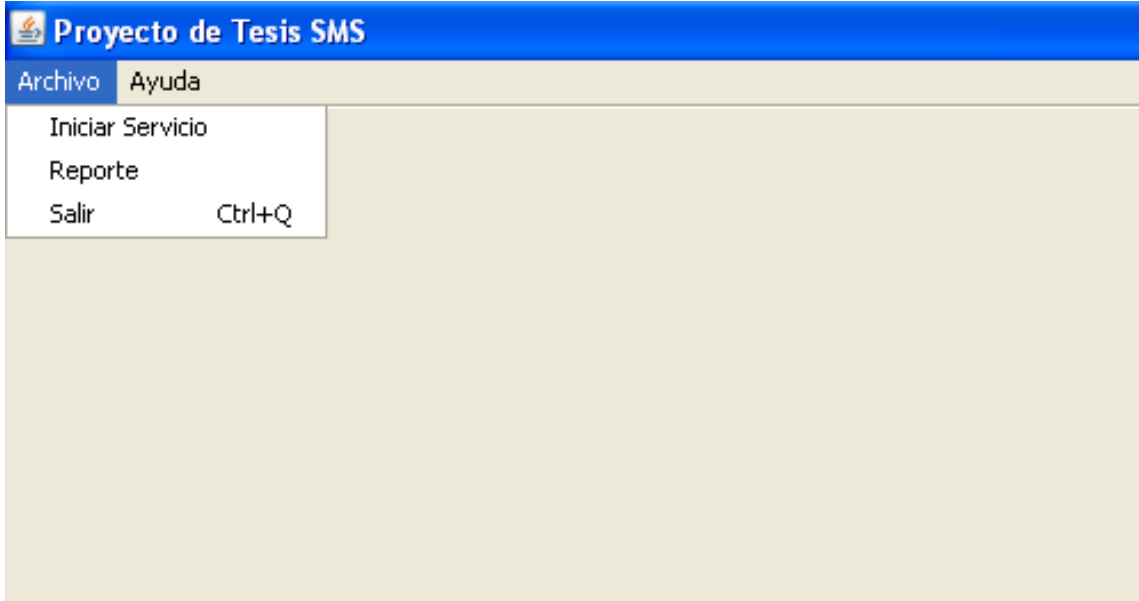

i. Iniciar Servicio: Esta opción permite seleccionar el puerto e iniciar el servicio de envío y recepción de mensajes. La pantalla consta de las siguientes opciones:

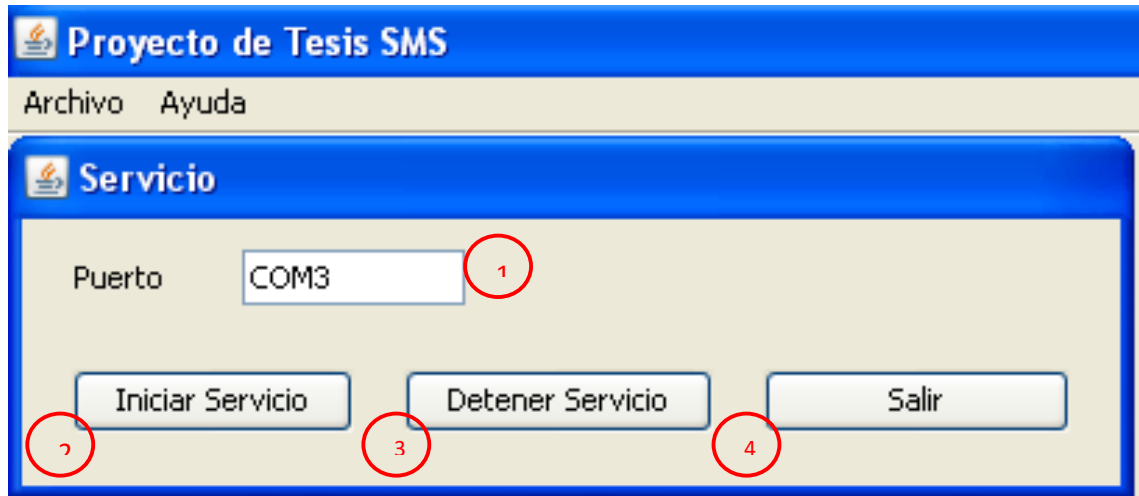

- 1. Puerto: indica el puerto por el que el modem se comunica con el sistema operativo, la aplicación escuchará a este puerto cuando reciba o envíe un mensaje. Esta opción está abierta a modificación ya que dependiendo de la operadora se pueden tener más de un modem GSM conectado al PC de manera que se puede elegir con cual se realiza el proceso de recepción de mensajes.
- 2. Iniciar Servicio: Al hacer click sobre este botón la aplicación inicia un monitoreo al puerto seleccionado en busca de nuevos mensajes, esto no detiene la ejecución normal de otras opciones.
- 3. Detener Servicio: Si el servicio ha iniciado al hacer click en este botón se detiene el proceso de escuchar al puerto, es decir los nuevos mensajes no serán procesados por la aplicación, esto no detiene la ejecución de otras opciones, si se detiene el servicio y se desea volver a iniciarlo se debe utilizar la opción anterior.
- 4. Salir: Cierra el formulario, si el servicio se está ejecutando lo detiene antes de salir.
- ii. Reporte: Esta opción permite observar un reporte de las actividades realizadas en la aplicación.

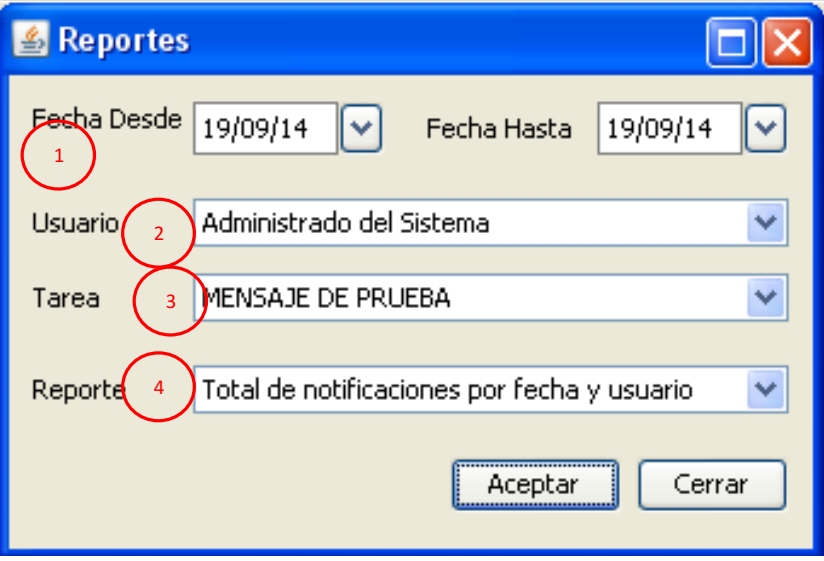

1. Fechas: Esta opción permite elegir el rango de fechas que se desean obtener en el reporte.

- 2. Usuario, esta opción permite elegir si se desea obtener el reporte por un usuario especifico, también existe la opción de TODOS para traer la información de todos los usuarios.
- 3. Tarea, esta opción permite elegir si se desea obtener el reporte por una tarea específica, también existe la opción de TODOS para traer la información de todas las tareas.
- 4. Reporte, esta opción permite elegir el reporte que se va a visualizar.

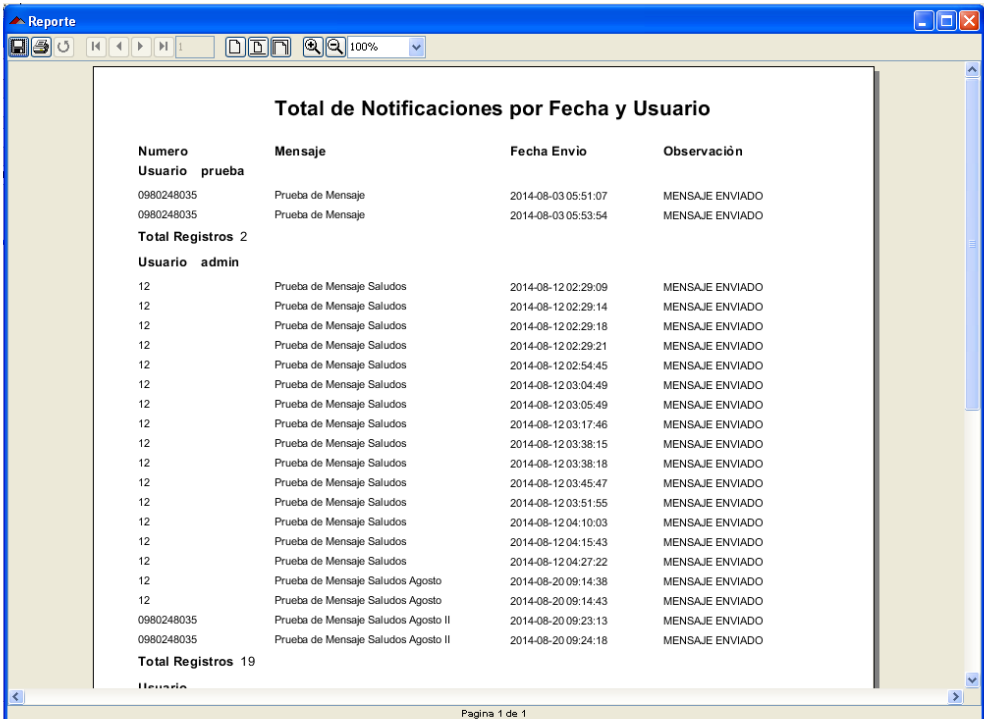

- iii. Salir: opción para salir de la aplicación.
- d. Menú Configuración, el menú Configuración permite poblar los maestros necesarios para el correcto funcionamiento de la aplicación.

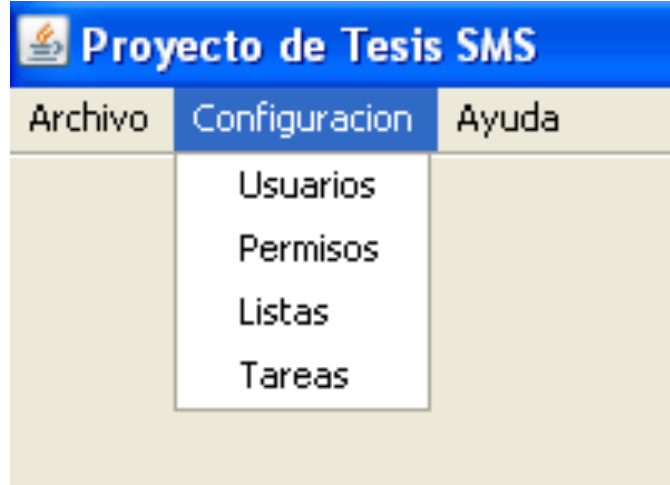

i. Usuarios, permite el control sobre los usuarios de la aplicación, en esta pantalla se pueden crear, editar o eliminar usuarios, así como realizar cambios de contraseña.

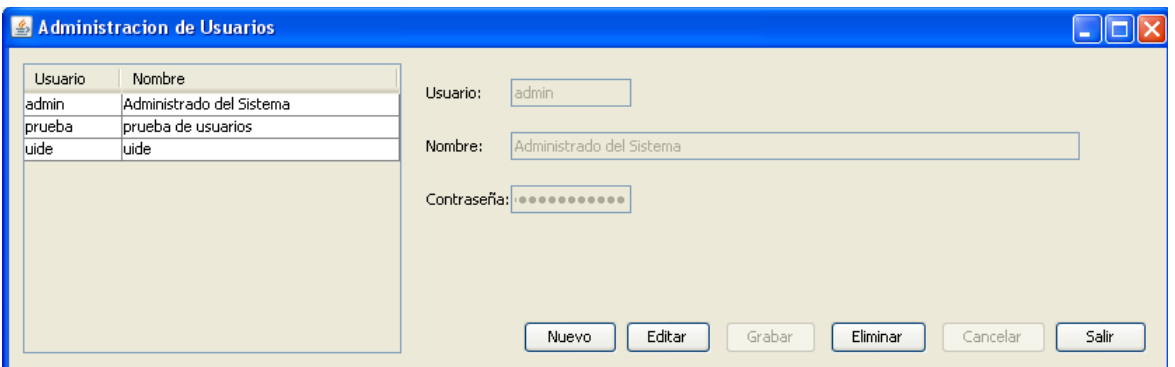

ii. Permisos, permite configurar el acceso a las opciones de la aplicación por usuario.

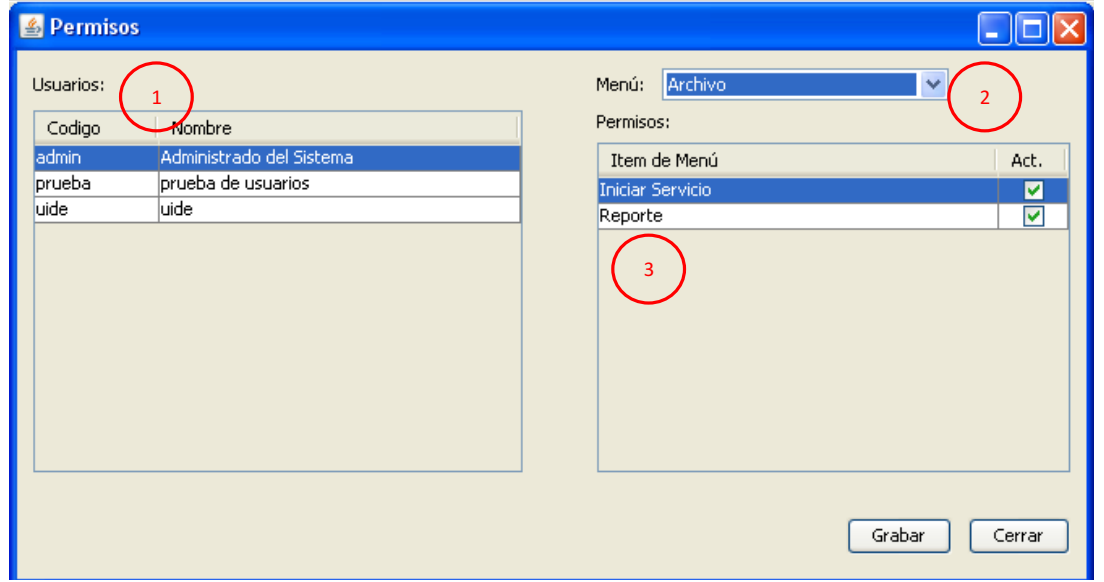

- 1. Lista de usuarios disponibles.
- 2. Opción de menú sobre la que se desea dar acceso.
- 3. Lista de las opciones disponibles en el menú.
- iii. Listas, Esta opción permite dar mantenimiento a las listas de destinatarios de la aplicación.

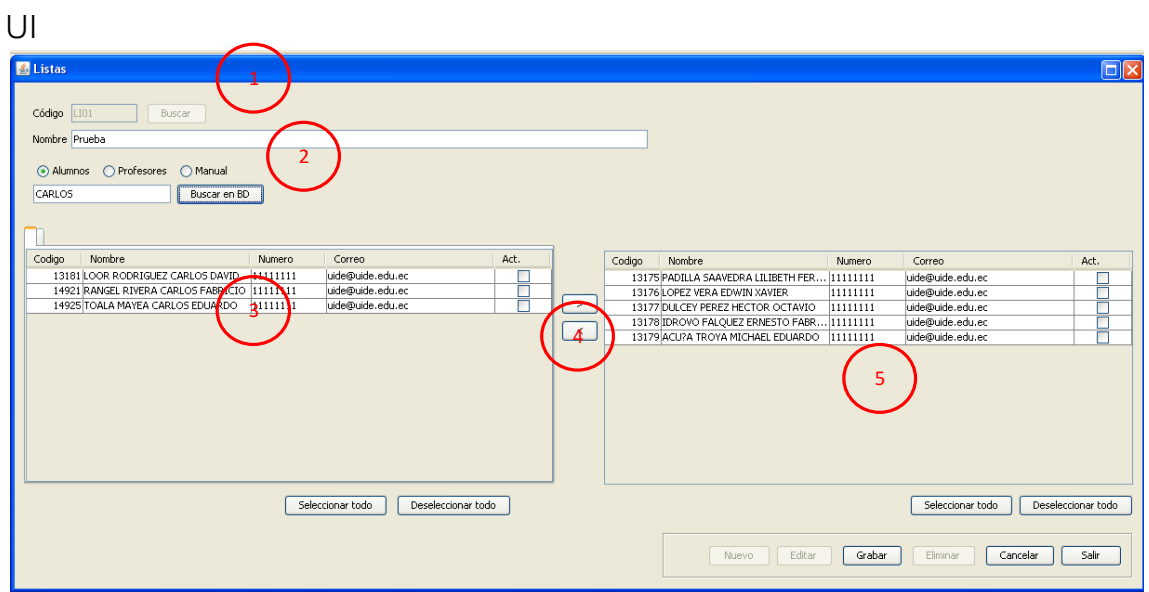

- 1. Datos principales de la lista, código, nombre y botón de búsqueda en caso de modificar o eliminar una lista.
- 2. Opciones para búsqueda de alumnos, profesores desde la base de datos SQL SERVER SADUICL proporcionada por la universidad, para facilitar la búsqueda existe un cuadro de texto que filtra la información, también existe la opción MANUAL en caso de querer ingresar los datos del destinatario manualmente.
- 3. Muestra los resultados de la búsqueda realizada en el paso 2 y que están disponibles para asignarlos a la lista.
- 4. Botones que permiten incluir los valores de la búsqueda en la lista
- 5. Muestra los valores asignados a la lista, si se desea eliminar un valor de la lista solo se debe seleccionar y hacer click en l botón de remover (<).
- 6. Botones para seleccionar todos los registros o deseleccionar todos.

iv. Tareas, esta opción permite crear las tareas para enviar mensajes y programarlas de acuerdo a las necesidades del usuario.

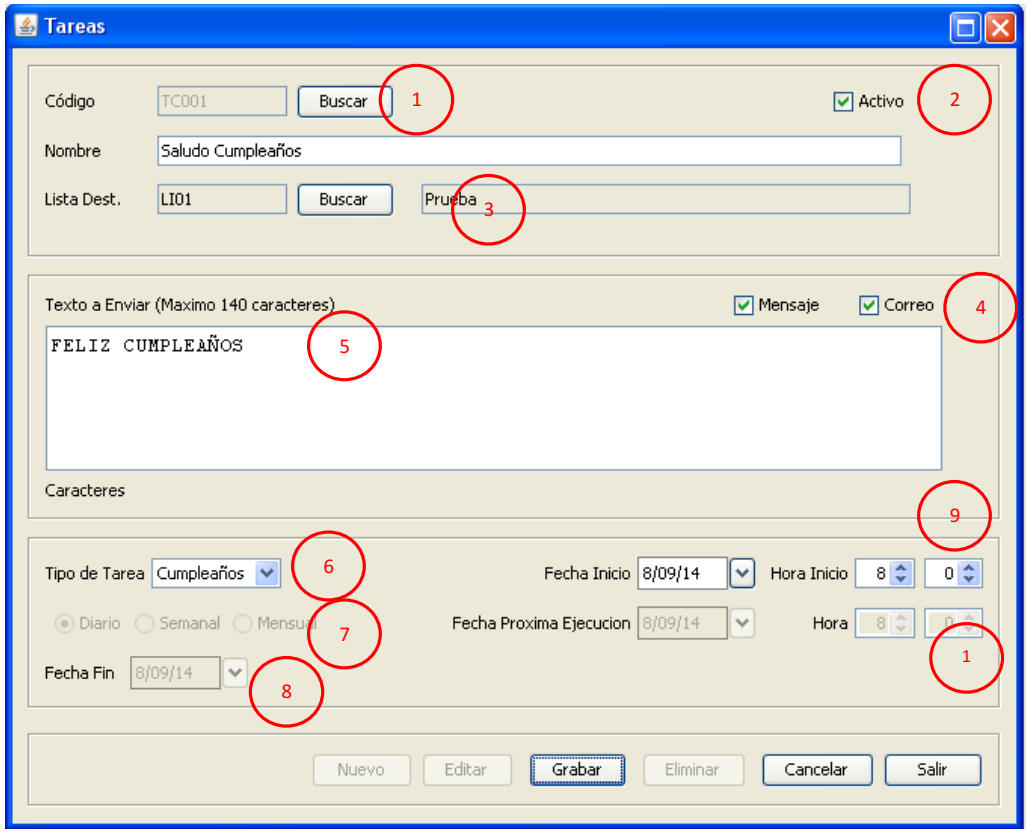

- 1. Datos principales de la tarea, código, nombre y botón de búsqueda en caso de modificar o eliminar una tarea.
- 2. Opción para activar o desactivar una tarea, solo se ejecutaran las tareas activas.
- 3. Lista de Destinatarios, opción para asignar una lista de destinatarios a la tarea.
- 4. Opciones de envío de mensaje, se puede seleccionar si el mensaje se desea enviar como mensaje de texto SMS, como correo electrónico o ambas.
- 5. Texto del mensaje, opción para ingresar el texto que se enviará en los mensajes, debido a la restricción de los SMS se recomienda que el texto no supere los 140 caracteres.
- 6. Tipo de Tarea, permite elegir el comportamiento de la tarea, es decir si se ejecuta una sola vez, si es recurrente (se ejecuta varias veces), si es por cumpleaños (válida la fecha de nacimiento), si es tipo Cobro o tipo beca.
- 7. Si el tipo es recurrente permite especificar cada cuanto se repetirá la tarea.
- 8. Fecha de fin de la tarea.

9. Fecha inicio, permite ingresar la fecha, hora y minuto en que la tarea empezará a ejecutarse.

10. Fecha de próxima ejecución, indica cuando se ejecutará nuevamente la tarea, este campo es solo informativo ya que la aplicación calcula automáticamente la nueva fecha de ejecución de acuerdo a la configuración establecida.

## 4. Envío de mensajes y recepción de mensajes

Si la aplicación está en funcionamiento los usuarios pueden acceder a ella a través de un mensaje de texto, el cual debe tener el siguiente formato de entrada y de salida:

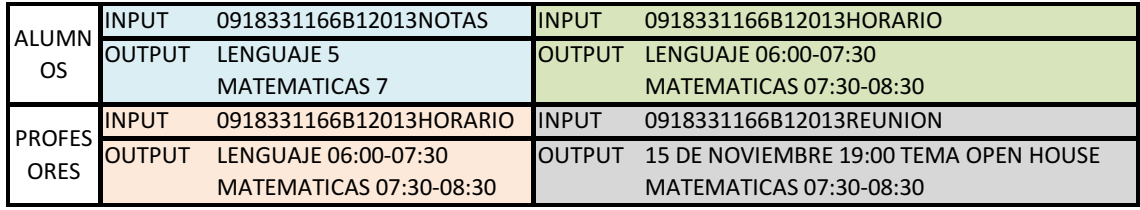

### **CONCLUSIONES Y RECOMENDACIONES**

En el presente proyecto se ha llegado a las siguientes conclusiones y recomendaciones, en su orden:

## **CONCLUSIONES**

- 1. A lo largo del presente proyecto, se analizaron diferentes componentes importantes, que contribuyen a una plena comunicación institucional; además del realce tecnológico de la Universidad Internacional del Ecuador, mediante la ruptura de metodologías e instrumentos tradicionales.
- 2. Mediante el estudio de mercado, se puede apreciar que la herramienta a utilizar es común en el entorno institucional, puesto que en su mayoría poseen un teléfono móvil, al cual el sistema llegará adecuadamente.
- 3. El sistema permitirá la interacción de la Institución con sus Docentes y Estudiantes, a través de mensajes y notificaciones a sus teléfonos móviles y correos electrónicos respectivamente, direccionando dicha estructuración hacia el valor agregado y servicio integral a los usuarios internos y usuarios externos, garantizando así el mejoramiento continuo y cumplimiento de las normativas emitidas por los Organismos de Educación Superior, ante la solicitud del uso de tecnologías y automatización de procesos pro estudiantes y docentes, para el desarrollo institucional, que trascenderá en productividad nacional.

### RECOMENDACIONES

- 1. Implementar el "Sistema de información vía SMS, exclusivo para integrantes de la UIDE" sede Guayaquil, para brindar un recurso que posibilite la integración de la técnica, la operatividad, la comodidad y la optimización del tiempo y economía de dinero. Además de los docentes y estudiantes a los que la Institución desee dirigirse por medio de notificaciones, sean estas semiautomáticas, automáticas o manuales.
- 2. La comunicación institucional deberá estar presente en todo momento, lo que permitirá una visión interdisciplinaria que beneficie la comprensión integral y a la vez personalizada.
- 3. La articulación del servicio, deberá ser de dimensión horizontal y vertical, manteniendo así el valor agregado en la que el usuario externo e interno perciba la integralidad del mismo y se siga cumpliendo con las normativas emitidas por los Organismos de Educación Superior para el desarrollo, mantenimiento y mejoramiento de categoría académica e institucional.
- 4. El monitoreo del sistema deberá ser constante, para captar fallas que pudieran suscitarse, y proceder a la toma de acciones correctivas y preventivas.

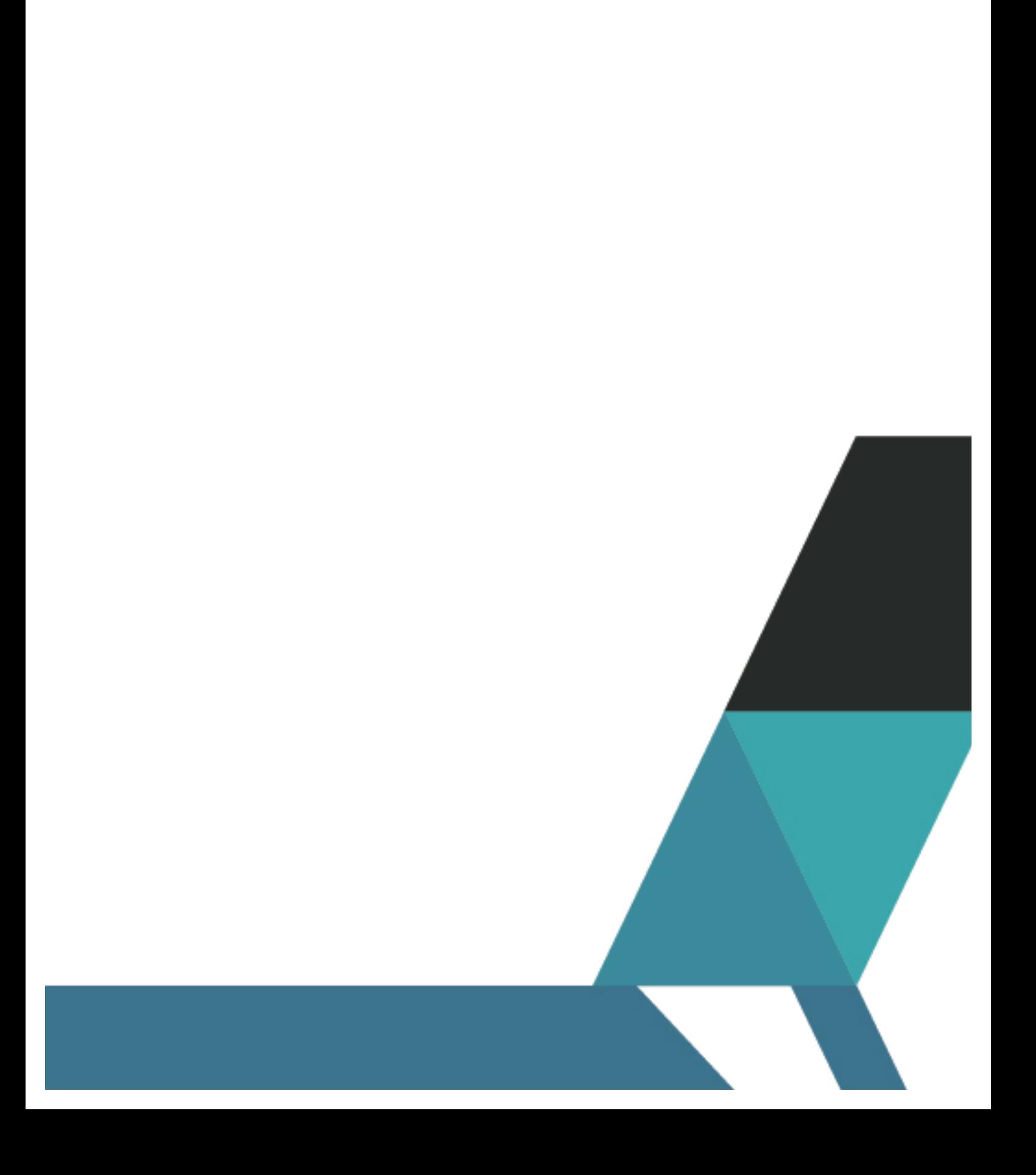

# **BIBLIOGRAFÍA**

PRESSMAN, R. ingeniería de software: un enfoque práctico. Madrid: Mc Graw Hill, 2002

GUTIÉRREZ, C. (2008). Cómo Funciona la Web. Chile: Grafica LOM.

J. R. Valencia, «CÓMO ELABORAR Y USAR LOS MANUALES ADMINISTRATIVOS,» de Tercera Edición, México, ECAFSA - THOMSON LEARNING, 2002.

Nokia. (2017). Nokia. Obtenido de Nokia: https://www.nokia.com/es\_es/phones

Nokia 1100. (2000). Nokia 1100 manual. Obtenido de https://www.nokia.com/en\_int/phones/sites/default/files/userguides/Nokia\_100\_UG\_en.pdf

Nokia. (2010). Nokia 1100. Obtenido de Nokia 1100: http://files.customersaas.com/files/Nokia\_Asha\_311\_Manual\_do\_us uário.pdf

Perelló, S. (2011). Metodología de la investigación social. Madrid: Librería-Editorial Dykinson.

Instituto Nacional de Estadística y Censo. (2010). Provincia del Guayas. Quito: Instituto Nacional de Estadística y Censo.

Ministerio de Turismo. (2013). Turismo en las parroquias. Quito: Ministerio de Turismo.

UNAM. (2016). Manuela de administracion . México: Universidad nacional Autónoma de México.

Universidad Autónoma de México. (2014). Fundamentos de la administración. México: Universidad Autónoma de México.

ERASMUS. (2015). La movilidad en el ámbito europeo. Madrid, España: Escuela Artediez.

Rinaldo, Paul R. (1995). Guía internacional del radioaficionado. Barcelona: Marcombo SA.

http://www.wordreference.com/sinonimos/integrar

Universidad de Alicante. (2011). Jóvenes y telefonía movil.

Rubio-Moreno, J. (2015). El fenómeno del SMS en el texto de la comunidad personal. Icono, 73-85.

Santoveña, Sonia. (2017). Las nuevas tecnologías y la educación Superior. Praxis educativa, 48-57.

### **ING. CARLOS DAVID LOOR RODRIGUEZ**

INGENIERO EN INFORMATICA Y MULTIMEDIA, POR LA UNIVERSIDAD INTERNACIONAL DEL ECUADOR; RESPONSABLE, DINAMICO E INTERACTIVO, GENERADOR DE HERRAMIENTAS UTILES PARA EL DESARROLLO CONSTANTE DE SOLUCIONES INFORMATICAS; COMPROMETIDO CON LA LABOR ACADEMICA; DOCENTE DE LA UNIVERSIDAD DE GUAYAQUIL, FACULTAD DE COMUNICACIÓN SOCIAL, CARRERA DE TURISMO Y HOTELERIA. carlos.loorr@ug.edu.ec

#### **LCDA. SOFÍA JÁCOME ENCALADA, MGTI.**

MASTER EN GERENCIA TECNOLOGÍA DE LA INFORMACIÓN, LICENCIADA EN INFORMÁTICA Y PROGRAMACIÓN, POSEE MÁS DE 14 AÑOS DE EXPERIENCIA EN LOS DIFERENTES NIVELES DE EDUCACIÓN Y EN LA ADMINISTRACIÓN PÚBLICA ALCANZANDO EL CARGO DE JEFE DE AGENCIA DE LA EMPRESA DE CORREOS DEL ECUADOR HA SIDO DOCENTE DE LA UNIVERSIDAD ESTATAL DE MILAGRO, UNIVERSIDAD AGRARIA DEL ECUADOR Y EN LA UNIVERSIDAD DE GUAYAQUIL, DONDE HA GESTIONADO COMO SUDDIRECTORA DEL DEPARTAMENTO DE EDUCACIÓN VIRTUAL, ACTUALMENTE ES DIRECTORA DEL SISTEMA NACIONAL DE EDUCACIÓN SEMIPRESENCIAL DE LA FACULTAD DE FILOSOFÍA LETRAS Y CIENCIAS DE LA EDUCACIÓN; SU INTERÉS INVESTIGATIVO ES SOBRE TECNOLOGÍA EDUCATIVA, EDUCOMUNICACIÓN, CIBERPEDAGOGÍA Y EL ACCESO A LA INFORMACIÓN EN LA FORMACIÓN DE LA SOCIEDAD DEL CONOCIMIENTO. sofia.jacomee@ug.edu.ec

### **ING. JORGE FABIÁN YÁNEZ PALACIOS, MGS**

MAGISTER EN TECNOLOGÍA DE LA INFORMACIÓN Y MULTIMEDIA EDUCATIVA POR LA UNIVERSIDAD TÉCNICA DE AMBATO; DIPLOMADO EN EDUCACIÓN SUPERIOR POR LA ESCUELA SUPERIOR POLITÉCNICA ECOLÓGICA AMAZÓNICA; INGENIERO EN SISTEMAS POR LA UNIVERSIDAD TÉCNICA DE AMBATO; LICENCIANDO EN ADMINISTRACIÓN DE EMPRESAS POR LA ESCUELA SUPERIOR POLITÉCNICA ECOLÓGICA AMAZÓNICA; AUTOR DE VARIAS PUBLICACIONES ACADÉMICAS; DOCENTE TITULAR DE LA FACULTAD DE FILOSOFÍA, LETRAS Y CIENCIAS DE LA EDUCACIÓN DE LA UNIVERSIDAD DE GUAYAQUIL. jorge.yanezp@ug.edu.ec

#### **AB. CARLOS PATRICIO MORENO CASTRO, MGS**

MAGISTER EN DISEÑO CURRICULAR POR COMPETENCIAS; DIPLOMA SUPERIOR EN DISEÑO CURRICULAR POR COMPETENCIAS; ABOGADO DE LOS TRIBUNALES Y JUZGADOS DE LA REPUBLICA DEL ECUADOR, LICENCIADO EN CIENCIAS DE LA EDUCACION ESPECIALIZACION EN INFORMATICA, PROFESOR DE SEGUNDA ENSEÑANZA ESPECIALIZACION INFORMATICA; TECNOLOGO PEDAGOGICO EN INFORMATICA, UNIVERSIDAD DE GUAYAQUIL; DOCENTE DE LA UNIVERSIDAD DE GUAYAQUIL. carlos.morenoc@ug.edu.ec

85

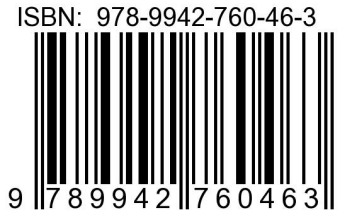